#### *C. Hensel*

#### *Betriebswirtschafslehre kompakt*

*Projektarbeit und Präsentaton*

*Liebe Leserin, lieber Leser,*

*vielen Dank für den Kauf dieses Buches. Es soll Ihnen bei Ihrer Aus- oder Weiterbildung ein hilfreicher Begleiter sein. Dabei spielt es keine Rolle, ob Sie Fach- oder Betriebswirt, Meister oder Techniker werden wollen oder eine betriebswirtschafliche Berufsausbildung absolvieren.*

*Dieses Buch ist ein praktsches Nachschlagewerk bei der Vorbereitung und der Erstellung einer Präsentaton nicht nur für die Weiterbildung. Die Tipps zur Erstellung der Projektarbeit können Sie selbstverständlich auch für andere Dokumentatonen verwenden. Darüber hinaus enthält es viele grafsche Kurzdarstellungen, die den Text ergänzen und als Merkhilfe dienen. Sollten Sie einen bestmmten Begrif suchen, so werden Sie über das ausführliche Stchwortverzeichnis schnell fündig.*

*Ich wünsche Ihnen nun viel Erfolg beim Lernen und bei Ihrem Vorhaben!*

*C. Hensel*

*Betriebswirtschafssehre kompakt*

### **Projektarbeit und Präsentation**

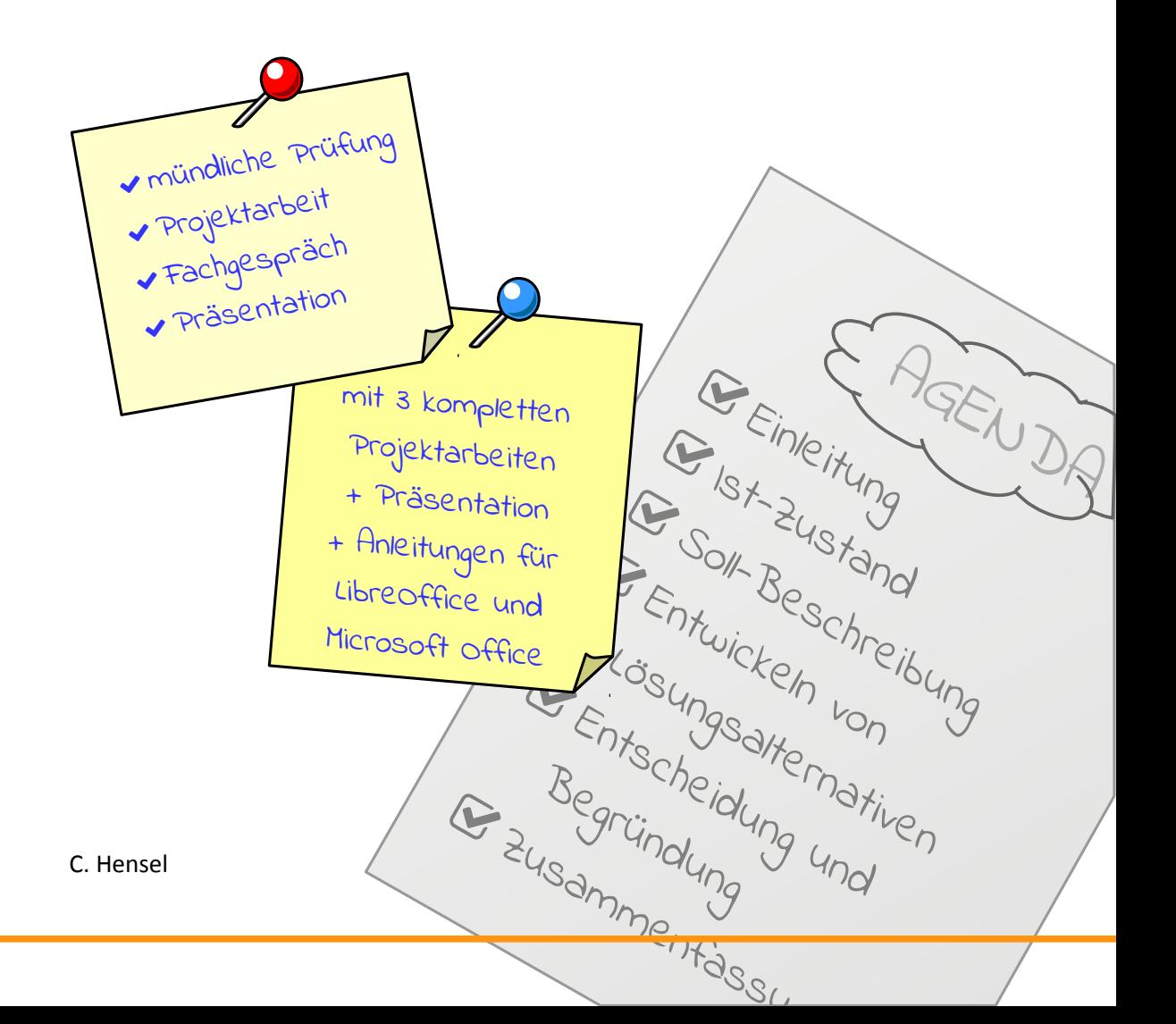

#### *Danksagung:*

**Der besondere Dank gilt Tanja Mühlhäuser**, *die bei der Erstellung dieses Buches mitgewirkt hat.*

*Bibliografsche Informaton der Deutschen Natonalbibliothek* 

*Die Deutsche Natonalbibliothek verzeichnet diese Publikaton in der Deutschen Natonalbibliografee; detaillierte bibliografsche Daten sind im Internet über www.dnb.de abrufar.*

#### *Copyright © 2018 Christan Hensel*

*Dieses Buch darf ohne die schrifliche Genehmigung des Autors weder ganz noch teilweise kopiert, fotokopiert, reproduziert, übersetzt oder in elektronische oder maschinenlesbare* Form konvertiert werden. Der Benutzer darf dieses Buch weder ganz noch teilweise für ande*re Zwecke drucken, reproduzieren, weitergeben oder weiterverkaufen. Dies gilt insbesondere für kommerzielle Zwecke wie den Verkauf von Kopien dieses Buches.*

Der Autor übernimmt keine Haftung für die Vollständigkeit und Richtigkeit. Irrtümer vorbe*halten.*

*1. Auflage: September 2018*

*ISBN: 9783752876635*

*Betriebswirtschafslehre kompakt - Band 4*

*Herstellung und Verlag: BoD – Books on Demand, Norderstedt*

*Die Namen der Sofware »Adobe Acrobat Reader DC« ist Eigentum der Adobe Systems Incor*porated, »LibreOffice 6 Writer« und »LibreOffice 6 Impress« der The Document Foundation sowie »Microsoft Word 2016« und »Microsoft PowerPoint 2016« der Microsoft Corporation. *Alle Rechte liegen bei den jeweiligen Firmen.*

#### *INHALTSVERZEICHNIS*

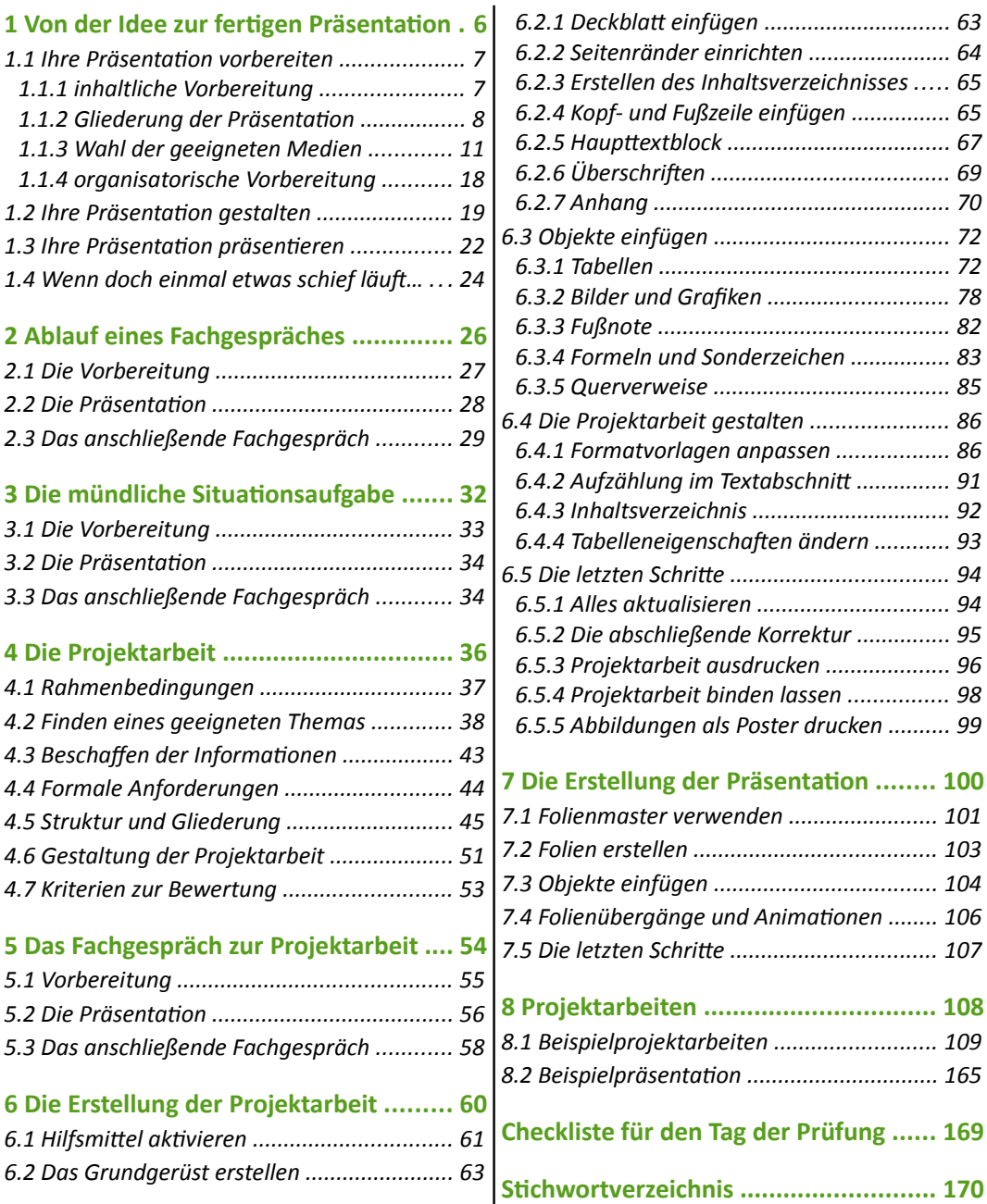

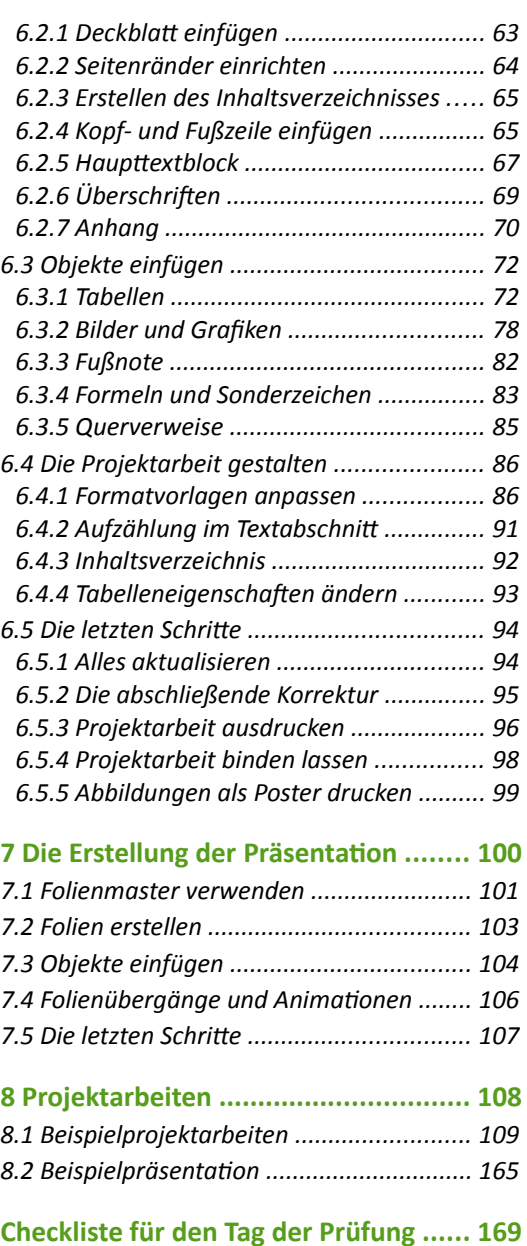

<span id="page-5-0"></span>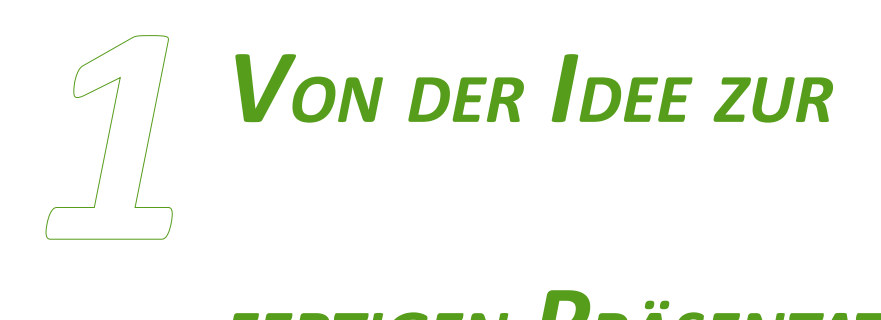

## *FERTIGEN PRÄSENTATION*

*Auf dem Weg von der Idee zur fertgen Präsentaton gibt es einige Hürden zu überwinden. Wenn Sie sich gut inhaltlich wie auch organisatorisch vorbereiten, steht einer professionellen Präsentaton nichts mehr im Weg.*

> **Sammeln** von passenden Informationen

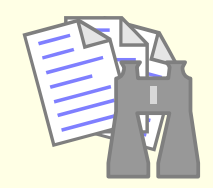

**Auswähler** relevanten Informatio

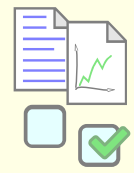

Eine Präsentaton ist im Allgemeinen ein **Vortrai** vor einem Publikum, um ihm bestmmte Informatonen mitzuteilen. Diese können reine Fakten sein (z. B. eine Jahreshauptversammlung eines Konzern, bei der die Geschäfszahlen des abgelaufenen Geschäfssahres gezeigt werden), um Kunden von den eigenen Produkten zu überzeugen oder ihnen neue Produkte vorzustellen. Im Rahmen einer Präsentaton können aber auch Entscheidungsträger (z. B. Vorstand) von einer Idee überzeugt werden. Professionelle Präsentatonen werden von Präsentationsmitteln unterstützt, die den Vortrag auflockern. Eine Präsentation ist sozusagen eine ansprechende Verpackung von Inhalten.

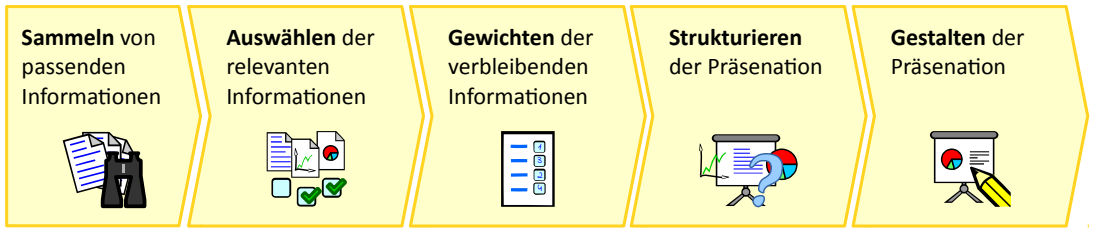

*Abbildung 1: Phasen der Erstellung einer Präsentatin*

#### <span id="page-6-0"></span>*1.1 Ihre Präsentaton vorbereiten*

#### <span id="page-6-1"></span>**1.1.1 inhaltliche Vorbereitung**

Beginnen Sie **rechtzeitig** mit der Vorbereitung und Erarbeitung Ihres Themas. Führen Sie eine detaillierte und umfangreiche Recherche durch und sammeln Sie dabei alle relevanten Informatonen, die zum Thema gehören bzw. passen.

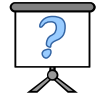

Suchen Sie sich anschließend aus der großen Ansammlung die Punkte aus, die Ihnen wichtig erscheinen und die Sie präsentieren möchten. Bringen Sie diese in eine sinnvolle und logische Reihenfolge. Kürzen Sie Ihre übrig gebliebenen Informatonen bzw. fassen sie zusammen. Sie erhalten dadurch eine übersichtliche und klare Darstellung. Nur so können Sie Ihren Zuhörern das richtige Wissen und sinnvolle Informationen vermitteln. Passen Sie zudem Ihre Präsentation an den Wissensstand Ihrer Zuhörer an. Setzen Sie kein bestimmtes Wissen voraus.

Visualisieren Sie zum Schluss Ihre Informatonen mit geeigneten Medien, z. B. eignen sich Folien für Tabellen und Grafken, während Sie mit Kärtchen auf der Pinnwand einen Prozess strukturiert und anschaulich stückweise aufbauen können.

#### <span id="page-7-0"></span>**1.1.2 Gliederung der Präsentation**

Eine Präsentation ist wie ein 3-Gänge-Menü aufgebaut: Die **Einleitung** entspricht der Vorspeise. Sie soll den Appett anregen und Lust auf das kommende Menü machen. Die Einleitung sollte daher auf das Thema und die Zuhörer auf die Präsentaton einstmmen. Der **Haupteil** stellt den Hauptgang dar. Er ist der gehaltvollste Gang und beinhaltet daher die Schilderung der Kernaussage der Präsentaton. Der **Schluss** ist das Dessert des Menüs. Mit einer kleinen leichten Speise lässt man schließlich das Menü ausklingen. So wird miiels kurzer Zusammenfassung der Kernaussage und einem kleinen Fazit die Präsentaton beendet. Die **Aienda** enthält, wie eine Speisekarte, die Abfolge der Speisen bzw. die zu behandelnden Themen.

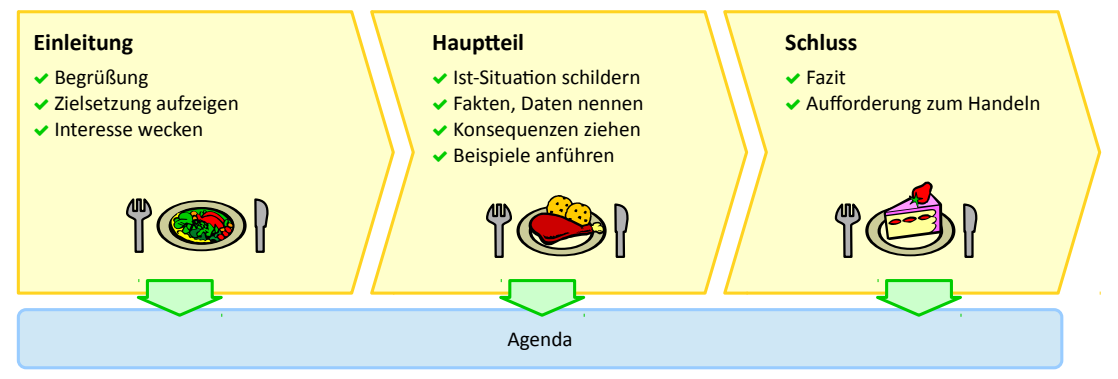

*Abbildung 2: Gliederung der Präsentatin*

#### <span id="page-7-1"></span>*Agenda*

Zu einer professionellen Präsentation gehört eine Agenda. Eine Agenda ist eine Übersicht über die in der Präsentaton zu behandelnden Themen und zeigt, in welcher Reihenfolge sie kommen. Sie ist mit einem **Inhaltsverzeichnis** gleichzusetzen und mit einer Speisekarte vergleichbar, die die Abfolge der Speisen aufzeigt.

Die Agenda sollte die ganze Zeit während der Präsentation sichtbar sein. Daher bietet es sich an, sie auf Flipchart zu schreiben. So haben Sie gleich noch einen Vorteil, da Sie hierbei zwei Medien einsetzen. Wenn Sie eine Präsentation komplett nur mit Beamer machen, sollte die Agenda auf jeder Folie stehen, beispielsweise auf der linken Seite. Sie können die Agenda aber auch waagrecht am oberen Rand platzieren.

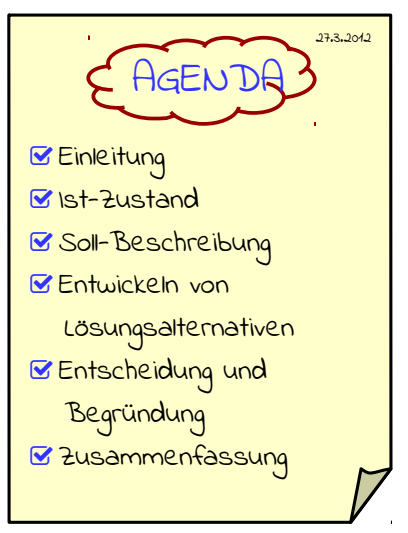

*Abbildung 3: Agenda auf Flipchart*

#### **Tipps für den Umgang mit Folien und Overheadprojektor:**

- **■** Entfernen Sie vor Ihrem Vortrag fremde Folien vom Projektor. Wischen Sie mit einem sauberen, fusselfreien Tuch einmal über die Glasplatte sowie Linse und Spiegel um störende Fingerabdrücke und Fusseln zu entfernen.
- **■** Stellen Sie sicher, dass Ihre Folien vollzählig und in der richtigen Reihenfolge durchnummeriert sind und entsprechend bereitliegen.
- Machen Sie sich vor der Präsentaton mit der Funktonsweise des Overheadprosektors vertraut: Wo kann man ihn einschalten? Wie stellt man ihn scharf ein?
- Zeigen Sie von Anfang an alles, was auf der Folie steht und decken Sie nichts ab. Möchten Sie Ihre Lösung schrittweise aufbauen, verwenden Sie mehrere Folien, die Sie übereinander legen (maximal 3 Folien).
- **■** Verwenden Sie einen Zeigestab oder Laserpointer, um an der Leinwand auf bestimmte Dinge (beispielsweise Details an einer Zeichnung) zu zeigen.
- **Wenn Sie Ihre Medien selbst mitbringen müssen, stellen Sie sicher, dass Ihr Overhead**projektor und Ihre Folienstifte funktionsfähig sind und Sie genügend Leerfolien haben. Nehmen Sie zur Sicherheit auch eine Verlängerungsleitung mit.

#### *Beamer und Notebook*

Diese beiden neuartigen Medien sind bei professionellen Präsentationen schon fast Standard. Sie bieten mehr Gestaltungsmöglichkeiten als einfache Folien oder Pinnwände. Auch Ungeübte können über spezielle Präsentationsprogramme recht schnell und einfach eine optisch ansprechende

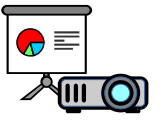

Präsentaton erstellen. Allerdings besteht die Gefahr, dass die Präsentaton durch zu viele Animatonen schnell verspielt wirkt und so vom eigentlichen Thema ablenkt. Daher gilt auch hier der Grundsatz: »weniger ist mehr«.

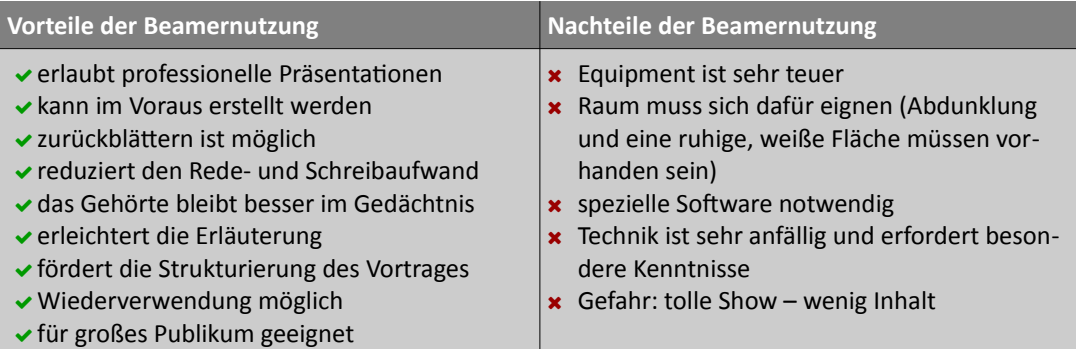

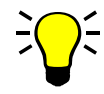

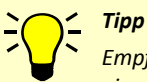

*Empfehlenswert ist auch der Einsatz eines sogenannten Presenters, eine kleine "Fernbedienung", die Sie an den USB-Port anschließen. Über ihn können Sie nun Ihre Präsentaton steuern und sich trotzdem frei im Raum bewegen. Mit dem integrierten Laserpointer können Sie zudem auf bestmmte Punkten an der Leinwand zeigen.* 

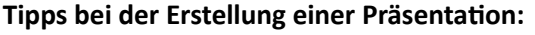

- Verwenden Sie eine, maximal zwei serifenlose Schrifen. Überschrifen sollten mindestens in 32 Punkt, der Text mindestens in 20 Punkt formatiert sein.
- Sind alle Texieile sauber formatert? Vermeiden Sie Blocksatz und verzichten Sie möglichst auf die Silbentrennung (Ausnahme: zusammengesetzte Wörter). Sollten Sie dennoch Wörter trennen, achten Sie darauf, dass diese nicht sinnentstellend sind (etwa bein-halten).
- $\odot$  Verwenden Sie für jede Folie einen eigenen, aussagekräftigen Titel treffend zum Inhalt der Folie.
- Verwenden Sie keine ausformulierten Sätze und komplexe Schachtelsätze. Schreiben Sie höchstens 7 bis 8 Informatonen, am Besten als Schlagwörter oder Halbsätze, auf eine Folie.
- Listen sollten aus maximal 6 Aufzählungen pro Folie bestehen. Die Punkte sollten sich über eine, maximal zwei Zeilen erstrecken, sowie kurz und klar formuliert sein.
- **Ø** Achten Sie darauf, das eingefügte Objekte wie Bilder, Tabellen oder Diagramme ausreichend groß und nicht verpixelt sind. Vermeiden Sie das Vergrößern der Grafken durch einfaches Aufziehen des Bildrahmens.
- **■** Hat ein Bild die gewünschte erläuternde Funktion oder ist es nur Dekoration?
- Wenn Sie einen farbigen Hintergrund verwenden, achten Sie darauf, dass die Schrif trotzdem gut lesbar ist. Bedenken Sie bei der Wahl Ihrer Farben, dass diese eventuell anders an der Leinwand wirken als auf dem Bildschirm. Vermeiden Sie ein Bild als Hintergrund, da der Text schlecht lesbar wird.
- **■** Der Folientitel sollte nicht animiert werden, sondern er wird gleich mit der Folie eingeblendet. So vermeiden Sie eine unnötge Verzögerung, bevor es auf der Folie überhaupt etwas zu sehen gibt.
- Animatonen und Übergänge sollten mit angemessenen Efekten mit wenig Bewegung ausgeführt sein. Ein rollender Aufbau von unten oder links wirkt ruhig, aber nicht langweilig. Vermeiden Sie ein wildes Einfiegen der Texte aus verschiedenen Richtungen.
- **■** Überprüfen Sie am Ende, dass alle Effekte ohne Verzögerung und Ruckeln ablaufen. Vermeiden Sie bei großen Objekten wie Bilder oder Diagramme alle Effekte, die das Objekt bewegen lassen, da diese oft in einem kläglichen Ruckeln enden.

#### **Tipps für den Umgang mit Beamer und Notebook:**

 Verwenden Sie einen Presenter (siehe Tipp Seite 17) und keine Funkmaus oder ähnliche improvisierte Hilfsmittel.

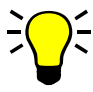

- Machen Sie sich im Vorfeld mit der Funktonsweise Ihres Notebooks vertraut. Was müssen Sie an Ihrem Notebook einstellen, damit das Bild am Beamer sichtbar wird?
- Besorgen Sie sich im Voraus die notwendige Ausrüstung an Leitungen (beispielsweise VGA-, DVI- oder HDMI-Leitung) und entsprechende Adapter (z. B. VGA auf DVI). Nehmen Sie auch eine Verlängerungsleitung bzw. Mehrfachsteckdose mit.
- **Machen Sie sich vor der Präsentation mit der Funktionsweise des Beamers vertraut,** falls Sie einen Beamer zur Hand haben (zu Hause oder in Ihrer Firma), da viele Beamer von der Bedienung ähnlich aufgebaut sind. Wo kann man den Beamer einschalten? Wie bekomme ich am Beamer den Kanal für das Notebook?
- **■** Deaktivieren Sie am Notebook alle mobilen Datenverbindungen. Nichts ist peinlicher, als wenn ein Fenster aufpopt, in dem sich Ihre Freunde für den gelungenen Junggesellenabschied bedanken. Beenden Sie auch alle Anwendungen, die während der Präsentaton Meldungen erzeugen können, z. B. Virenscanner oder Backup-Programme.
- Deaktvieren Sie den Stromsparmechanismus und den Bildschirmschoner. So verhindern Sie, dass das Bild plötzlich schwarz wird oder sich das Notebook ausschaltet. Falls Sie nur mit Akku arbeiten wollen, stellen Sie sicher, dass dieser auch voll geladen ist.
- Verbinden Sie erst dann den Beamer mit Ihrem Notebook bzw. schalten Sie das Bild frei, wenn Sie die Präsentaton vollständig geladen haben.
- Sollten Sie während Ihres Vortrages Dateien außerhalb Ihrer Präsentaton nutzen (beispielsweise einen Film), verwenden Sie die Freeze-Funkton des Beamers. Hierbei wird das aktuelle Bild am Beamer eingefroren und niemand kann das aktuelle Bild Ihres Notebooks sehen, während Sie beispielsweise die Datei öfnen.

#### <span id="page-10-0"></span>*1.1.4 organisatorische Vorbereitung*

Neben einer inhaltlichen Vorbereitung ist auch eine organisatorische Vorbereitung wichtig. Über was Sie sich auf jeden Fall Gedanken machen müssen, ist die räumliche Vorbereitung. Dazu sollten Sie folgende Fragen klären:

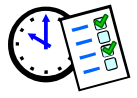

- In welchem Raum findet Ihre Präsentation statt? Fragen Sie Ihren Veranstalter oder Vorgesetzten, falls es sich um interne Räume handelt, ob Sie den Raum einmal kurz begutachten dürfen. So können Sie sich ein Bild von den Räumlichkeiten machen.
- Welche Medienausstattung bietet der Raum bzw. der Veranstalter? Welche Medien sind vorhanden (Flipchart, Pinnwand, Beamer/Leinwand etc.)? Müssen Sie noch selber etwas besorgen? Wenn ja, woher bekommen Sie es oder müssen Sie improvisieren?

<span id="page-11-0"></span>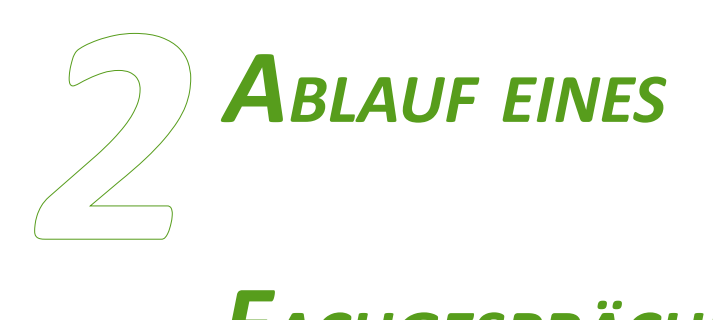

## *FACHGESPRÄCHES*

*Das Fachgespräch ist ein Teil der mündlichen Prüfung, in dem Sie zu Ihrer Kurzpräsentaton und passenden Themen befragt werden.* 

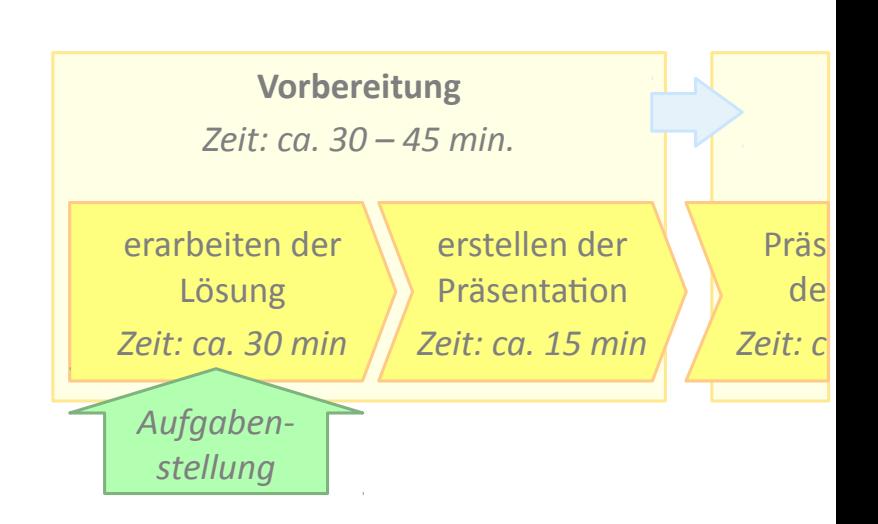

Die letzte Hürde bei vielen beruflichen Weiterbildungen oder Ausbildungen ist das Fachge**spräch** am Ende. Je nach Art des Abschlusses dauert ein Fachgespräch mit der Kurzpräsentation zwischen 25 bis 45 Minuten.

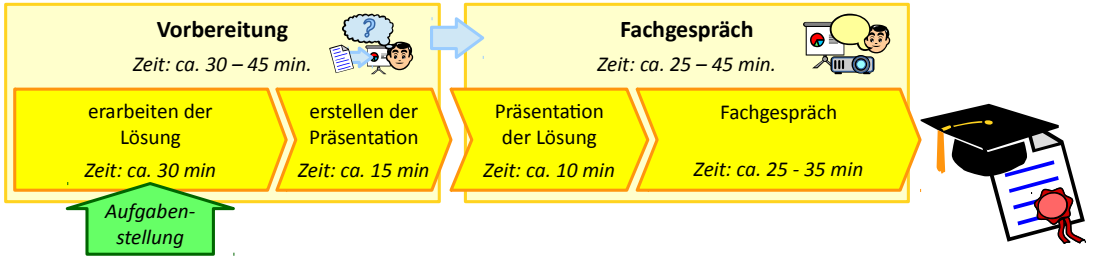

*Abbildung 5: Ablauf eines Fachgespräches*

Fachgespräche sind in der Regel alle gleich aufgebaut. Sie bekommen am Tag der Prüfung ein kurzes Thema zur Bearbeitung zugeteilt. Es handelt sich meistens um die Ausgangssituaton Ihrer letzten Prüfung, zu der Sie eine weitere Fragestellung bekommen. Diese müssen Sie bearbeiten und Ihre Lösung in einer kurzen Präsentation dem Prüfungsausschuss vorstellen. Die Dauer Ihrer Präsentaton sollte ca. 10 Minuten betragen. Anschließend werden Sie mit verschiedenen Fragen seitens des Prüfungsausschusses konfrontert.

Nach Abschluss des Fachgespräches bekommen Sie gleich Ihre Note bzw. Punktzahl mitgeteilt. Sie erhalten auf jeden Fall eine Rückmeldung, ob Sie bestanden haben oder nicht.

#### <span id="page-12-0"></span>*2.1 Die Vorbereitung*

Kommen Sie am Tag Ihrer Prüfung rechtzeitg und ausgeschlafen zur Prüfung. Planen Sie einen größeren Zeitpufer ein und seien Sie lieber 30 Minuten früher da. Wenn Sie an der Reihe sind, werden Sie von der Prüfungsaufsicht gebeten, in den Vorbereitungsraum zu gehen. Dort müssen

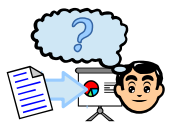

Sie sich eventuell ausweisen, falls die Aufsicht Sie nicht kennt. Bringen Sie daher Ihren Personalausweis mit. Im Vorbereitungsraum erhalten Sie Ihre **Aufiabe** und noch einmal die Ausgangssituation, um die es sich dreht. Sie haben ca. 30 bis 45 Minuten Zeit, die Aufgabe zu bearbeiten und Ihre Lösung zu einer Präsentaton aufzubereiten. Die Aufgabe, die Sie bearbeiten, haben nur Sie und die anderen, die mit Ihnen zeitgleich ihre Prüfung haben. Es macht daher keinen Sinn, die Aufgabe für spätere Kollegen aufzuschreiben.

Lesen Sie sich die Ausgangssituaton und die Aufgabenstellung genau durch. Lassen Sie sich nicht durch bekannte Wörter täuschen! Entwickeln Sie in den ersten zwei Dritteln der Zeit Ihre Lösung. Konzeptpapier liegt hierzu genügend aus. Oft dürfen Sie auch Hilfsmittel wie Formelsammlungen verwenden. Aber verschwenden Sie nicht zu viel Zeit mit dem Suchen und Blättern. Haben Sie Ihre Lösung erarbeitet, geht es an die Erstellung der Präsentation. Auch dazu stehen Ihren verschiedene Materialien zur Verfügung: Kärtchen für die Pinnwand, Folien für den Overheadprojektor und Flipchartbögen. Die einzelnen Vor- und Nachteile können Sie im Kapitel 1.1.3 »Wahl der geeigneten Medien« auf Seite 11 nachlesen.

> *Tipp Es wird immer gern gesehen, wenn Sie mehrere Medien verwenden. Schreiben Sie z. B. Ihre Agenda auf Flipchart und Ihre Lösung auf Folie.*

Ist die Vorbereitungszeit um, werden Sie von einem Mitglied des Prüfungsausschusses abgeholt, der Sie in den Prüfungsraum begleitet und Ihre Medien mitnimmt.

#### <span id="page-13-0"></span>*2.2 Die Präsentaton*

Wie Sie eine Präsentation aufbauen, können Sie im Kapitel [1 »Von der Idee](#page-5-0) zur fertigen Präsentation« ab Seite [6](#page-5-0) nachlesen. Nun geht es daran, diese auch vor dem Prüfungsausschuss zu halten.

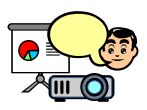

Bevor es richtg los geht, bekommen Sie noch einige Minuten, um sich auf die Präsentaton vorzubereiten: Hängen Sie Ihre Agenda gut sichtbar auf. Prüfen Sie den Overheadprojektor und stellen Sie ihn scharf ein. Positonieren Sie Ihre Pinnwand an einem günstgen Platz.

Sind Sie startklar, werden Sie gefragt, ob Sie gesund sind und die Prüfung ablegen können. Wenn Sie diese Fragen mit »Ja« beantworten, zählt Ihre Prüfung. Bevor man Ihnen das Wort übergibt, stellt sich der Prüfungsausschuss kurz vor. Es sind in der Regel Dozenten, die Sie bereits hatten oder von Ihrer Weiterbildung her kennen. Es kommt eine letzte Frage, ob Sie ein Mitglied für befangen halten. Ist alles geklärt, haben Sie das Wort.

Stellen Sie sich mit Namen und Ihrer aktuellen Tätgkeit vor und was Sie in Ihrer Präsentaton behandeln werden. Gehen Sie dabei auf Ihre Agenda ein. Anschließend präsentieren Sie Ihre ausgearbeitete Lösung. Reden Sie nicht mit der Pinnwand oder dem Overheadprojektor, sondern halten Sie Blickkontakt mit dem Prüfungsausschuss.

*Tipp Um Ihre Präsentatonskompetenz zu zeigen, haken Sie den Punkt auf der Agenda ab, den Sie soeben behandelt haben. Zudem lockert es den Vortrag auf.*

Sind Sie am Ende angelangt, bedanken Sie sich für die Aufmerksamkeit. Nun können Sie erst einmal durchatmen, Sie haben den ersten Teil überstanden!

<span id="page-14-0"></span>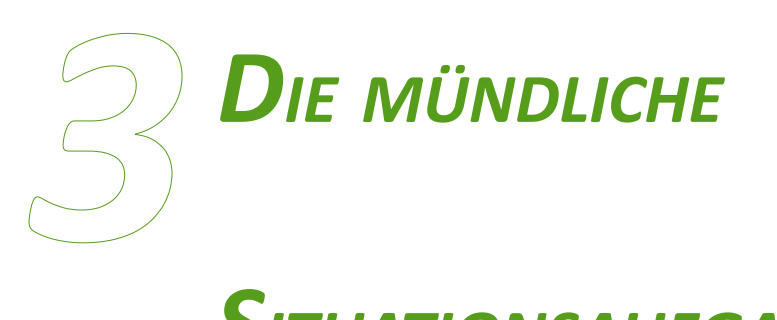

## *SITUATIONSAUFGABE*

*Die mündliche Situatonsaufgabe ist die drite Teilprüfung des zweiten Teils "Management und Führung" der Weiterbildung zum Geprüfen Technischen Betriebswirt.*

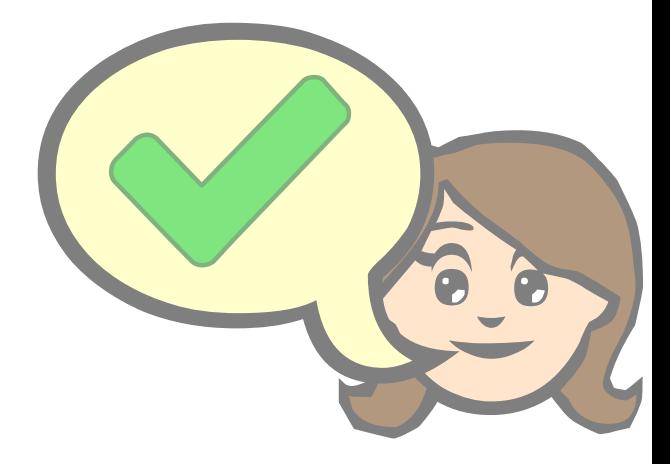

Der **Geprüfte Technische Betriebswirt** hat eine Besonderheit, welche die Prüfungen betrif. Eine Prüfung ist nämlich **mündlich** zu halten. Der zweite Teil (Management und Führung) dieser Weiterbildung besteht aus drei Teilprüfungen, von denen zwei schriflich abzulegen sind. Die dritte Prüfung wird mündlich abgehalten, sie wird auch oft situationsbezogenes Fachgespräch genannt. Je nach Thema und Entwicklung des Gespräches dauert diese Prüfung in der Regel zwischen 25 bis 30 Minuten. Wann diese Prüfung stattfindet, ist vom Bildungsträger abhängig. Er kann sie direkt auf den Tag nach den schriflichen Prüfungen legen oder Ihnen noch einige Tage Zeit geben, sich darauf vorzubereiten.

Der Aufau dieser Prüfung ähnelt dem bereits bekannten Schema (siehe Kapitel [2 »Ablauf](#page-11-0) [eines Fachgespräches«](#page-11-0) ab Seite [26\)](#page-11-0). Es wird an dieser Stelle nur auf die Unterschiede und Abweichungen vom normalen Ablauf eingegangen. Sie bekommen am Tag der Prüfung ein kurzes Thema zur Bearbeitung zugeteilt. Es handelt sich meistens um die Ausgangssituaton aus einer Ihrer beiden schriflichen Prüfungen, zu der Sie eine Fragestellung zum **The**ma Organisation bekommen. Diese müssen Sie bearbeiten und Ihre Lösung in einer kurzen Präsentaton dem Prüfungsausschuss vorstellen. Die Dauer Ihrer Präsentaton sollte ca. 10 Minuten betragen. Anschließend werden Sie mit verschiedenen Fragen aus dem zweiten Teil seitens des Prüfungsausschusses konfrontert. Themenblöcke, die in Ihren schriflichen Prüfungen bereits behandelt wurden, werden nicht mehr gestellt.

Nach Abschluss des Fachgespräches bekommen Sie gleich Ihre Punktzahl mitgeteilt. Spätestens jedoch mit dem Erhalt Ihrer Leistung aus den schriftlichen Prüfungen. Sie erhalten auf jeden Fall eine Rückmeldung, ob Sie bestanden haben oder nicht.

#### <span id="page-15-0"></span>*3.1 Die Vorbereitung*

*Tipp*

Im Vorbereitungsraum erhalten Sie Ihre Aufgabe zum Thema Organisaton und noch einmal eine der beiden Ausgangssituationen, um die es sich handelt. Sie haben ca. 45 Minuten Zeit, die Aufgabe zu bearbeiten und die Lösung zu einer Präsentaton aufzubereiten.

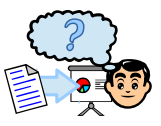

Lesen Sie sich die Ausgangssituation und die Aufgabe genau durch. Entwickeln Sie Ihre Lösung und bereiten sie zu einer Präsentaton auf. Auch dazu stehen Ihnen wieder verschiedene Materialien zur Verfügung. Die einzelnen Vor- und Nachteile sowie Tipps im Umgang können Sie im Kapitel 1.1.3 »Wahl der geeigneten Medien« auf Seite 11 nachlesen.

> *Es ist immer gut, wenn Sie mehrere Medien verwenden. Schreiben Sie Ihre Agenda z. B. auf Flipchart und Ihre Lösung auf Folie oder entwickeln Sie sie direkt in der Präsentaton mitels Kärtchen und Pinnwand.*

#### <span id="page-16-1"></span>*3.2 Die Präsentaton*

Wie Sie eine Präsentation aufbauen, können Sie im Kapitel [1 »Von der Idee](#page-5-0) zur fertigen Präsentation« auf Seite [6](#page-5-0) nachlesen. Nun geht es daran, diese auch vor dem Ausschuss zu halten.

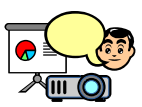

Beginnen Sie, indem Sie sich mit Name und Ihrer aktuellen Tätgkeit vorstellen und was Sie in Ihrer Präsentaton behandeln werden (Ihr Thema). Gehen Sie auch auf Ihre Agenda ein, bevor Sie mit der Präsentaton der Lösung beginnen.

*Tipp Um Ihre Präsentatonskompetenz zu zeigen, haken Sie den Punkt auf der Agenda ab, den Sie soeben behandelt haben. Zudem lockert es den Vortrag auf.*

#### <span id="page-16-0"></span>*3.3 Das anschsießende Fachgespräch*

Begonnen wird wieder bei Ihrem **Präsentatonsthema**. Unklarheiten oder Verständnisfragen seitens des Prüfungsausschusses werden geklärt. Anschließend entwickelt sich der weitere Ablauf individuell und hängt von der

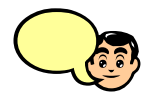

Situation und Thema ab. Thematisch bewegt er sich schwerpunktmäßig im zweiten Teil **des Kurses**. Bringen Sie oder der Ausschuss ein Stchwort mit ein, so schlägt das Gespräch in diese Richtung ein. Oder es werden weitere Themen und Begrife von Ihnen gefordert, die zum Thema passen. Es hängt natürlich auch von den anwesenden Prüfern ab. Vielleicht möchte der eine oder andere auch Ihr Wissen in "seinem" Fach prüfen. Scheuen Sie sich nicht, bei Unklarheiten nachzufragen, falls Sie die Frage nicht richtg verstanden haben.

*Tipp*

*Wenn es die Gelegenheit zulässt, können Sie auch Ihre Antwort mit einer kleinen Skizze unterlegen. Denn ofmals kann man etwas an einem Bild besser erklären als nur mit Worten.*

Nach Ablauf der Prüfungszeit bekommen Sie ein DIN A4-Blatt, auf dem steht, dass Sie diese Situatonsaufgabe bestanden haben. Sollte dies der Fall sein, von meiner Seite **herzlichen Glückwunsch**! Wenn Sie die beiden schriflichen Prüfungen ebenfalls bestanden haben, dürfen Sie nun mit der Projektarbeit beginnen.

<span id="page-17-0"></span>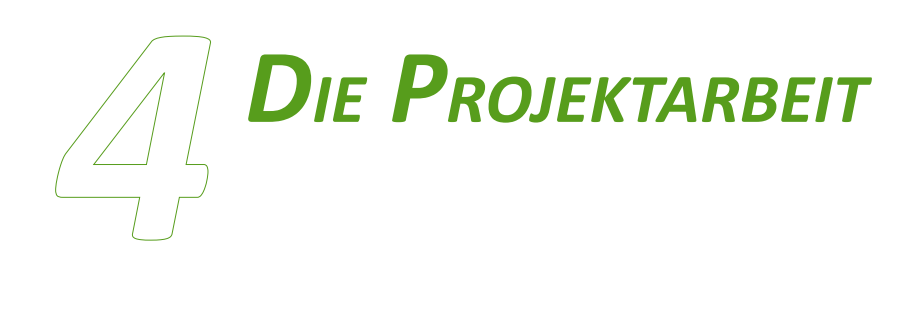

*Die Projektarbeit ist der drite Prüfungsteil der Weiterbildung zum Geprüfen Technischen Betriebswirt und wird als Hausarbeit geschrieben. Dabei soll der Prüfling nachweisen, dass er selbstständig ein komplexes Thema bearbeiten kann.*

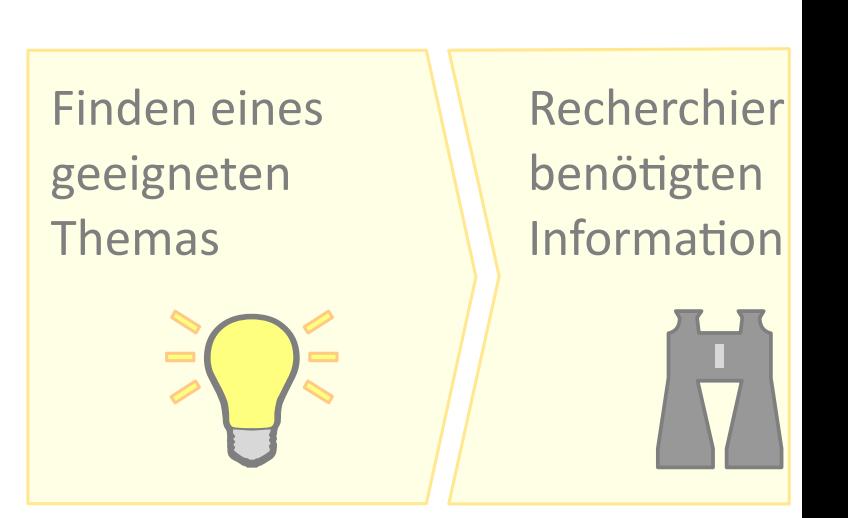

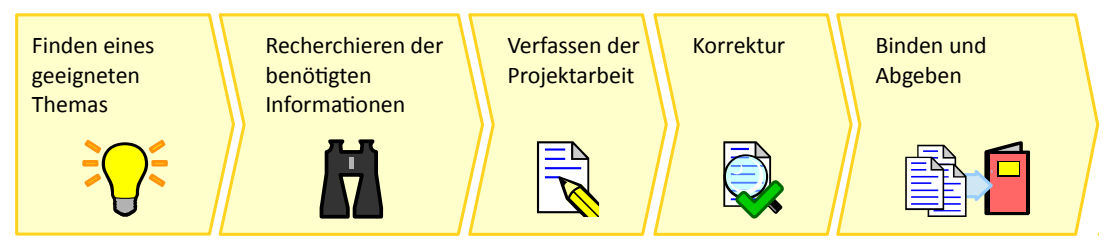

*Abbildung 6: Phasen der Prijektarbeit*

#### <span id="page-18-0"></span>*4.1 Rahmenbedingungen*

#### **Zulassung zur Projektarbeit**

Die wohl größte Schwierigkeit an der Projektarbeit ist die Voraussetzung zum Start. Die Projektarbeit darf erst dann begonnen werden, wenn alle vorherigen Prüfungen bestanden sind. Wenn dies bei Ihnen der Fall ist, erhalten Sie von Ihrem Bildungsträger die rechtzeitge Auforderung zur Themeneinreichung.

#### *Anspruch an die Projektarbeit*

An Ihre Projektarbeit wird ein gewisses Niveau gefordert. Sie sollen zeigen, dass Sie komplexere Problemstellungen aus der betrieblichen Praxis erfassen, darstellen, beurteilen und dafür eine eigenständige, realistsche Lösung entwickeln können. Die Problemlösung muss dabei mit Hilfe mehrerer angewendeter betriebswirtschaflichen Methoden erfolgen. Dass Sie hierbei mit einem einfach gehaltenen Fließtext über 5 Seiten nicht weit kommen, leuchtet ein. Ihre Themenvorschläge sollten daher nicht zu einfach, aber auch nicht zu umfangreich sein. Zu einfach ist er, wenn Sie sich dabei nur auf die technische Seite beziehen oder nur auf einen einzigen betriebswirtschaflichen Punkt beschränken. Zu umfangreich ist er, wenn Sie es nicht schafen, Ihr Thema in den geforderten Seiten unterzubringen.

Ein wichtiger Punkt ist, dass der Praxisbezug der Arbeit erkennbar sein soll. Sie sollen hierbei nicht Sachverhalte wie in einem Lehrbuch darstellen. Vielmehr wird Wert auf eine aktuelle, praxisbezogene Aufgabenstellung gelegt, die auch in einem berufichen Umfeld eines Betriebswirtes ausgerichtet ist. Der Zusammenhang von einer konkreten Problemdarstellung zu den daraus resultierenden Problemlösungsvorschlägen ist dabei zu beachten. Beleuchten Sie daher Ihr Thema immer ganzheitlich, also von der technischen **und** der betriebswirtschaflichen Seite.

Ein wichtiger Aspekt, der oft vernachlässigt wird, ist, dass Sie in Ihrer Arbeit mindestens **zwei betriebliche Funktonen** ansprechen und berücksichtgen sollten. Diese Funktonen sollen aus unterschiedlichen Prüfungsgebieten (z. B. Einkauf, Vertrieb, aber auch Controlling oder Personal) stammen. Der Hintergrund ist, dass so eine umfangreiche Betrachtung der Problemstellung erreicht wird und nicht nur aus einem Blickwinkel. Können Sie jedoch nicht alle Seiten Ihrer Problemstellung innerhalb des vorgegebenen Rahmens behandeln, beispielsweise die Überprüfung der Wirksamkeit der von Ihnen vorgeschlagenen Maßnahmen, so können Sie dies im anschließenden Fachgespräch weiter erörtern. Versehen Sie die Stelle in der Projektarbeit mit einem kleinen Hinweis.

Sie sollten sich generell vor Ihrem Fachgespräch um die Wirksamkeit der von Ihnen in der Projektarbeit vorstellten Lösung informieren, denn Sie werden oftmals dazu befragt. Das Projekt ist mit der Abgabe bei der IHK nicht abgeschlossen.

#### <span id="page-19-0"></span>*4.2 Finden eines geeigneten Themas*

Einer der schwierigsten Teilbereiche der Projektarbeit ist sicherlich das Finden des geeigneten Themas, da gewisse Ansprüche gestellt werden. Gehen Sie mit ofenen Augen durch Ihr Unternehmen oder vielleicht fnden Sie auch direkt an Ihrem Arbeitsplatz die eine oder andere Anregung. Vielen Unter-

nehmen kommt eine solche Projektarbeit sehr gelegen, da sie so leicht und schnell gute Ausarbeitungen für Entscheidungen oder Planungen erhalten, die sowieso angefallen wären. Sprechen Sie Ihren Vorgesetzten einfach darauf an. Behandeln Sie in Ihrer Projektarbeit vertrauliche Unternehmensdaten, die nicht an die Öfentlichkeit sollen bzw. dürfen, vereinbaren Sie am Besten schon bei der Einreichung eine Geheimhaltung Ihrer Arbeit.

#### Beispiel 3: mögliche Formulierung der Geheimhaltung

Aufgrund von innerbetrieblichen Richtlinien zur Wahrung der Datensicherheit war es mir nicht möglich, entsprechende Zeichnungen, Pläne und Angebote etc. innerhalb dieser Projektarbeit zu veröffentlichen.

Die Projektarbeiten verlassen den Bereich der IHK nicht, sie werden in keiner Publikation veröffentlicht. Nach Abschluss Ihrer Prüfung verbleiben die Exemplare Ihrer Projektarbeit im Archiv der IHK und werden nach zwei Jahren vernichtet.

Was ist, wenn Sie von Ihrem Unternehmen keine Unterstützung bekommen oder Ihr Unternehmen nichts von Ihrer Weiterbildung erfahren soll? Oder aktuell kein Unternehmen vorhanden ist, weil Sie momentan freigestellt sind? Sie müssen in diesem Fall nicht befürchten, dass Sie nicht Geprüfer Technischer Betriebswirt werden. Seien Sie kreatv und erfinden Sie eine Problemstellung bzw. ein Unternehmen. Achten Sie jedoch darauf, dass

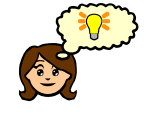

#### <span id="page-20-0"></span>**4.4 Formale Anforderungen**

Werden die formalen Anforderungen nicht eingehalten, können bis zu 15 Punkte abgezogen werden. Daher sollten Sie sie unbedingt beachten und einhalten.

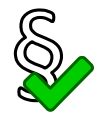

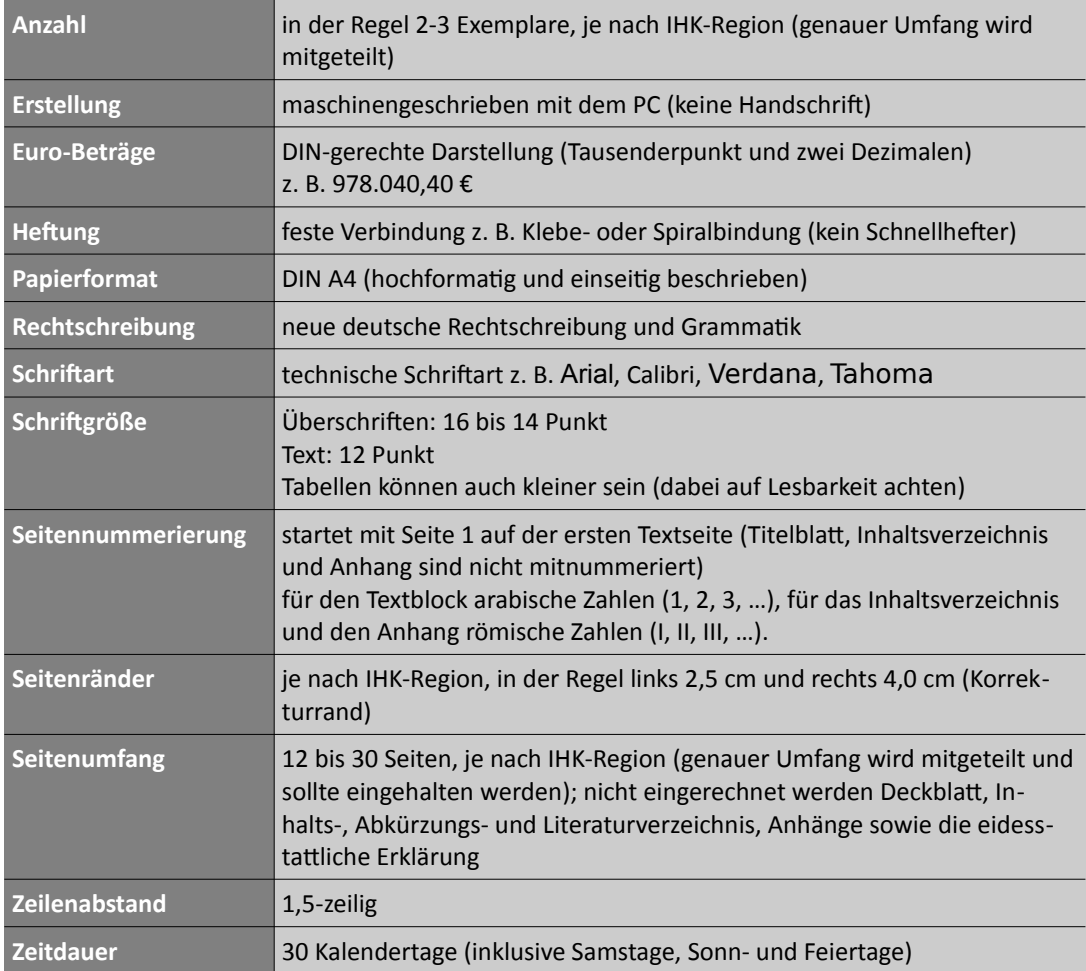

Tabelle 7: formale Anforderungen an die Projektarbeit

Die von Ihnen gewählten Lösungen sind mehrdimensional und begründet aufzuführen. Des Weiteren sollten sie präzise und verständlich dargestellt werden. Auch wenn Sie für Ihre Projektarbeit zwei völlig verschiedene Lösungsansätze haben, sollte der rote Faden stets erkennbar bleiben und man sollte Ihre Ausführungen logisch nachvollziehen können.

#### <span id="page-21-0"></span>**4.5 Struktur und Gliederung**

Ihre Projektarbeit setzt sich je nach Thema aus folgenden Elementen zusammen:

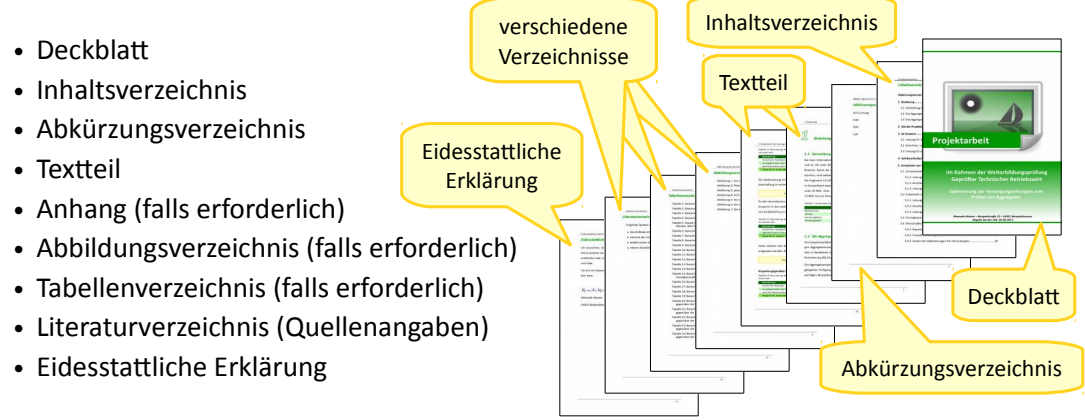

*Abbildung 8: Gliederung der Prijektarbeit*

#### **Deckblatt**

Ihr Deckblatt enthält das **Thema Ihrer Projektarbeit** (so wie Sie es eingereicht haben), Ihren **Namen** (Vor- und Nachname) und **Anschrift** sowie das **Abiabedatum** und Ihre zuständige IHK. Wenn es möglich ist, fügen Sie noch eine passende Grafik ein, die für Ihre Projektarbeit steht.

#### *Inhaltsverzeichnis*

Sie können das Inhaltsverzeichnis entweder numerisch oder alphanumerisch mit oder ohne Einrückung gliedern. Es gibt die Gliederung der Projektarbeit anhand der Überschriften wieder. Ihre Projektarbeit sollte aus den 3 Bereichen »Einlei**tung**«, »Hauptteil« und »Schluss« bestehen. Natürlich werden Sie diese drei Be-

reiche nicht als eigenständige Überschrifen verwenden. Wählen Sie daher Ihre Überschrifen immer passend aus.

Die Gliederungstiefe Ihrer Projektarbeit darf maximal vier Überschriftebenen enthalten (also bis maximal x.x.x.x). Auf jeden Gliederungspunkt muss immer ein weiterer gleichwertger Gliederungspunkt folgen. Wenn Sie ein 2.2.1 verwenden, brauchen Sie auch ein 2.2.2. Die einzelnen Ebenen werden durch einen Punkt getrennt, es gibt aber keinen Schlusspunkt (z. B. nur 1.2.3 statt 1.2.3.).

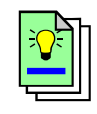

<span id="page-22-0"></span>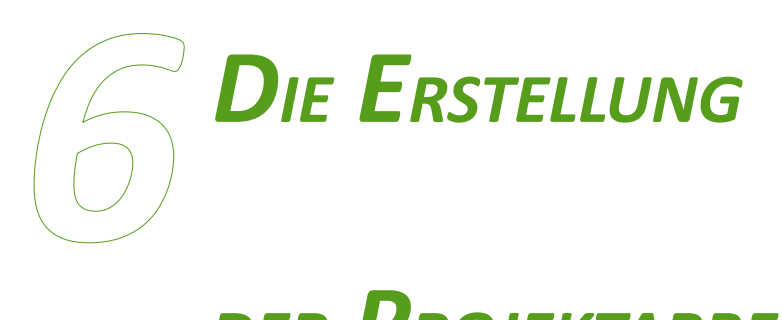

## *DER PROJEKTARBEIT*

*Die Erstellung der Projektarbeit erfordert besondere Vorgaben an die äußere und innere Gestaltung.* 

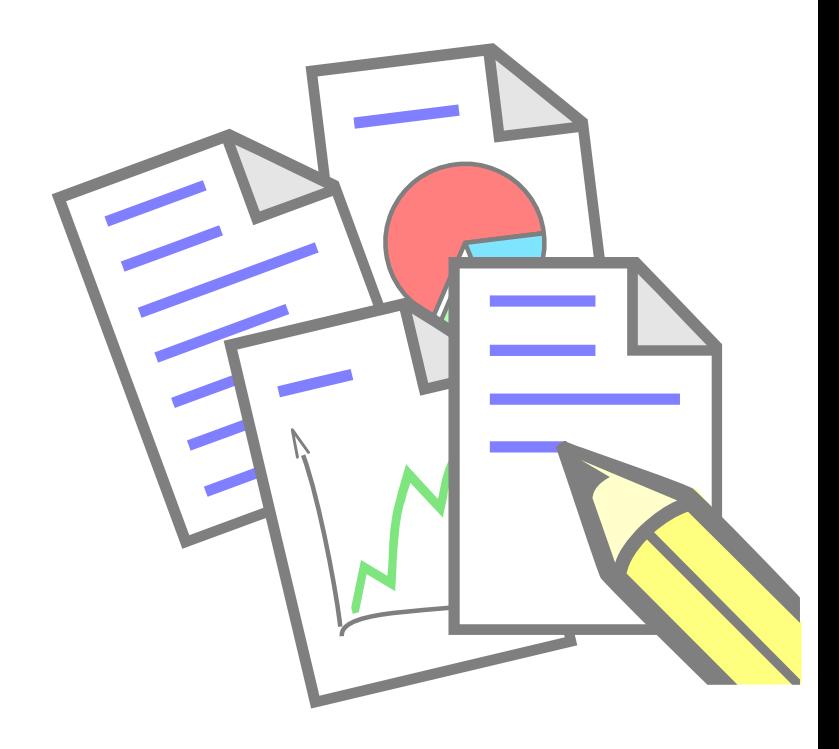

Um diesen Anforderungen gerecht zu werden, sind umfangreiche Kenntnisse im Umgang mit Textverarbeitungsprogrammen erforderlich. Da viele angehende Technische Betriebswirte selten so anspruchsvolle Dokumente erstellt haben, sollen Ihnen hier einige Tipps und Anregungen mitgegeben werden, wie Sie auch ohne große Vorkenntnisse eine ansprechende Projektarbeit erstellen können. Alles was Sie dazu benötigen ist ein relativ aktuelles Textverarbeitungsprogramm, wie beispielsweise LibreOffice 6 Writer oder Microsoft **Word 2016**.

Mit den nachfolgenden Tipps gelingt Ihnen die Gestaltung Ihrer Projektarbeit fast von selbst. Es mag am Anfang vielleicht umständlich erscheinen, zahlt sich aber später aus, wenn Sie mit nur einem Klick alles verändern können. Außerdem können Sie sich viel Anpassungsarbeit von Ihrem Textverarbeitungsprogramm abnehmen lassen.

#### *Sofware-Tipp*

*Sollten Sie kein aktuelles Textverarbeitungsprogramm zur Verfügung haben, können Sie sich*  LibreOffice 6 kostenlos aus dem Internet herunterladen (ca. 210 bis 270 MB, je nach Version). *Dieses Programm ist für Windows wie auch für Linux und Mac OS X erhältlich.*

#### <span id="page-23-0"></span>*6.1 Hisfsmites aktvieren*

Moderne Textverarbeitungsprogramme bieten Ihnen von Haus aus eine Menge an nützlichen Hilfsmitteln, um Ihnen die Arbeit so einfach wie möglich zu machen.

#### *Steuerzeichen*

Diese seltsamen Zeichen geben Ihnen wichtige Informationen über den Textfluss. Jedes Absatzende wird beispielsweise mit einem ¶, jedes Leerzeichen durch einen Punkt *·* und Tabulatoren mit einem Pfeil *→* gekennzeichnet. Diese Steuerzeichen werden jedoch nur im Programm angezeigt und nicht mitgedruckt.

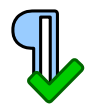

#### **So aktvieren Sie die Steuerzeichen:**

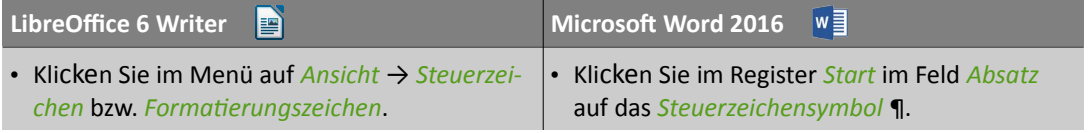

*Tabelle 10: Steuerzeichen aktiieren*

#### *automatsche Rechtschreibprüfung*

Lassen Sie während Ihrer ganzen Schreibarbeit die **automatsche Rechtschreibprüfung** mitlaufen. Falsch geschriebene Wörter werden mit einer roten Wellenlinie unterstrichen. So können Sie Rechtschreibfehler gleich beseitgen.

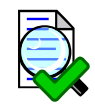

#### So aktivieren Sie die automatische Rechtschreibprüfung:

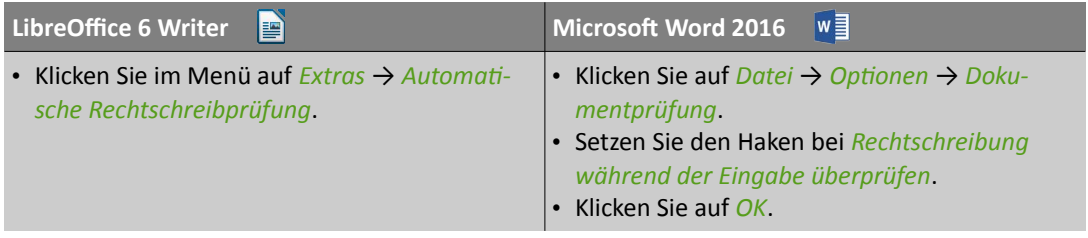

*Tabelle 11: autimatsche Rechtschreibprüfung aktiieren*

#### *Wortergänzung*

Sie ist eines der besten Hilfsmittel! So müssen Sie oft verwendete Wörter nicht ständig komplett eintippen. Tippen Sie die ersten Buchstaben eines Wortes ein und das Textverarbeitungsprogramm macht Ihnen einen Vorschlag, den Sie einfach mit der [ENTER]-Taste übernehmen. Natürlich müssen Sie das Wort zuerst einmal ausgeschrieben haben.

#### So aktivieren Sie die Wortergänzung:

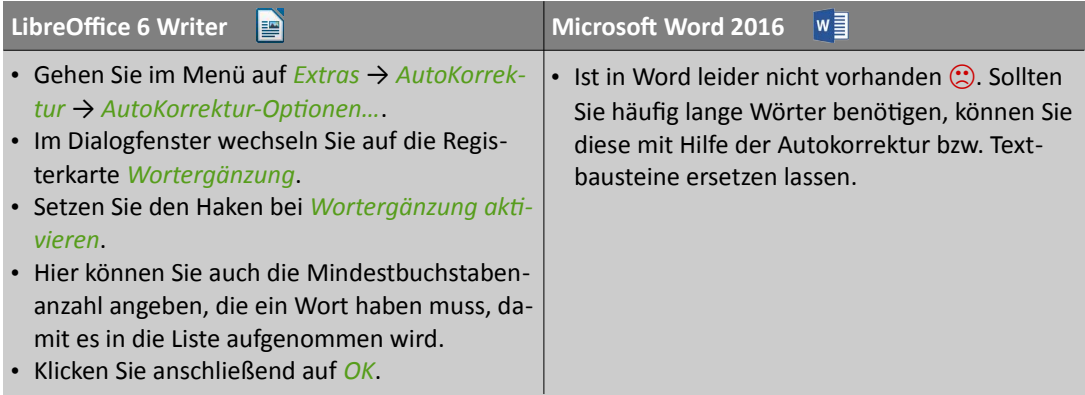

*Tabelle 12: Wirtergänzung aktiieren*

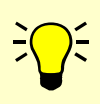

#### *LibreOffice 6 Writer-Tipp*

*Wenn Sie mehrere Wörter haben, die mit den gleichen Buchstaben beginnen, können Sie mit der Tastenkombinaton [STRG] und [TABULATOR] zum nächsten Vorschlag springen und ihn dann mit der [ENTER]-Taste übernehmen.*

#### **Formatvorlagen**

Arbeiten Sie mit **Formatvorlagen**. Textabschnitte bekommen dabei eine Absatz**vorlage** zugewiesen. Sie legen in der Absatzvorlage die Formatierung einmalig fest und alle Textabschnitte, Überschriften oder Aufzählungen, die diese Absatz-

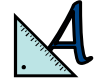

vorlage zugewiesen bekommen, sehen dann immer gleich aus. Wenn Sie später das Erscheinungsbild einer Formatvorlage ändern, werden automatsch alle entsprechenden Textstellen geändert. Einzelne Zeichen werden mittels Zeichenvorlagen formatiert. Sie funktonieren wie Absatzvorlagen, gelten aber nicht für den ganzen Absatz, sondern nur für einzelne Zeichen bzw. Wörter. So können Sie beispielsweise alle fett gedruckten Wörter auf einmal ändern.

#### **So aktivieren Sie die Formatvorlagen:**

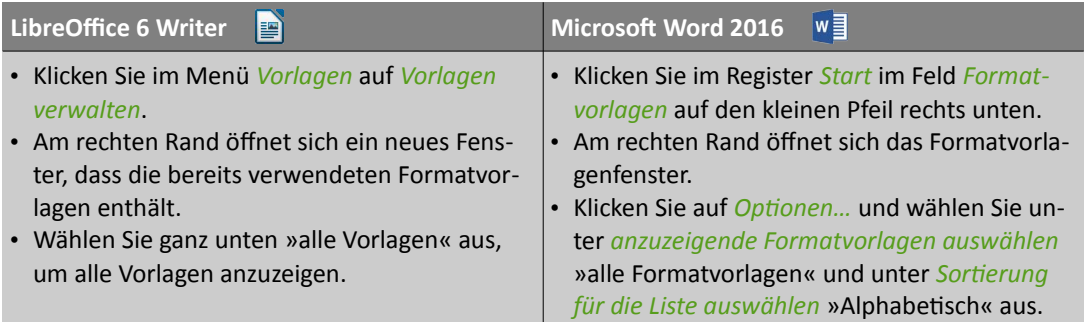

**Tabelle 13: Formatvorlagen aktivieren** 

#### <span id="page-25-0"></span>**6.2 Das Grundgerüst erstellen**

Bevor Sie mit dem eigentlichen Text Ihrer Projektarbeit beginnen, erstellen Sie sich zuerst das Grundgerüst Ihrer Projektarbeit. Dazu zählt das Deckblatt, das Inhaltsverzeichnis, der Haupttextblock sowie die Kopf- und Fußzeile.

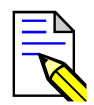

Starten Sie Ihr Textverarbeitungsprogramm mit einem **neuen und leeren Dokument**. Aus dieser einzigen und weißen Seite wird nun im Laufe dieses Kapitels Ihre Projektarbeit.

#### <span id="page-25-1"></span>**6.2.1 Deckblatt einfügen**

Das Deckblatt (Titelseite) ist die erste Seite Ihrer Projektarbeit, also das, was der Prüfungsausschuss als erstes sieht. Das Deckblatt sollte folgende Informationen enthalten: das Thema Ihrer Projektarbeit (so wie Sie es eingereicht ha-

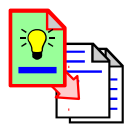

ben), Ihren Vor- und Nachnamen und Anschrift sowie das Abgabedatum und Ihre zuständige IHK. Optional können Sie noch ein passendes Bild einfügen.

#### **So erzeugen Sie eine neue Titelseite:**

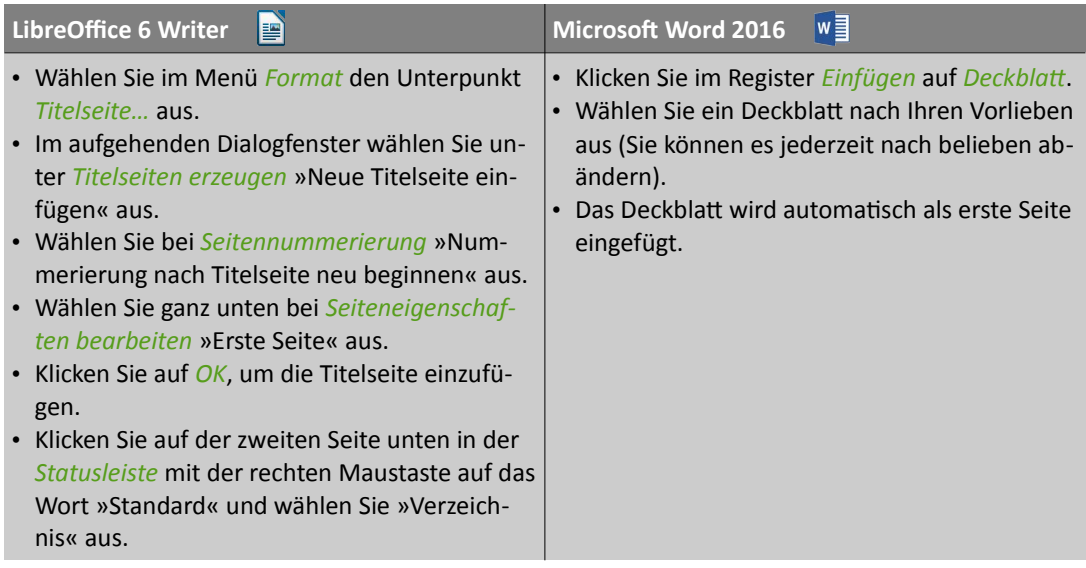

*Tabelle 14: Titelseite erzeugen*

#### <span id="page-26-0"></span>*6.2.2 Seitenränder einrichten*

Die Seitenränder sind von der IHK vorgegeben und müssen in der Regel angepasst werden. Diese Vorgaben erhalten Sie von Ihrer IHK.

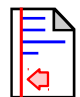

#### **So richten Sie die Seitenränder ein:**

| E                                                                                                    | Microsoft Word 2016                                                                                                    |
|----------------------------------------------------------------------------------------------------|----------------------------------------------------------------------------------------------------|
| LibreOffice 6 Writer                                                                                                    | Iw                                                                                                    |
| • Gehen Sie im Menü Format auf Seite und<br>dort auf die Registerkarte Seite.<br>· Stellen Sie bei Seitenränder den Rand entspre-<br>chend Ihren IHK-Vorgaben ein.<br>• Schließen Sie das Fenster mit einem Klick auf<br>OK. | · Klicken Sie im Register Seitenlayout im Feld<br>Seite einrichten auf Seitenränder.<br>Wählen Sie »benutzerdefinierte Seitenrän-<br>der« aus.<br>· Stellen Sie bei Seitenränder den Rand entspre-<br>chend Ihren IHK-Vorgaben ein.<br>• Schließen Sie das Fenster mit einem Klick auf<br>OK. |

*Tabelle 15: Seitenränder einrichten*

#### <span id="page-27-1"></span>**6.2.3** *Erstellen des Inhaltsverzeichnisses*

Dem **Inhaltsverzeichnis** schenken Sie nur wenig Aufmerksamkeit. Es wird am Anfang einmal erstellt und angepasst. Alles weitere lassen Sie in Zukunft von Ihrem Textverarbeitungsprogramm erledigen.

#### **So füien Sie ein neues Inhaltsverzeichnis ein:**

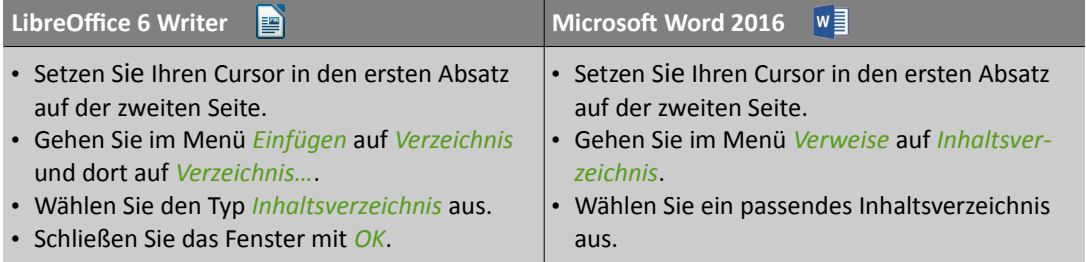

*Tabelle 16: neues Inhaltsierzeichnis einfügen*

Nun haben Sie Ihr Inhaltsverzeichnis erstellt. Es ist aktuell noch leer, aber das ändert sich mit der Zeit. Sie brauchen sich wegen des eventuell grauen Hintergrundes keine Sorgen zu machen. Dieser dient nur zur Kennzeichnung, dass dieser Bereich von Ihrem Textverarbeitungsprogramm verwaltet wird. Er ist später, wenn die Seite ausgedruckt wird, selbstverständlich weiß. Auch die Gestaltung des Inhaltsverzeichnisses spielt aktuell keine Rolle.

#### <span id="page-27-0"></span>**6.2.4 Kopf- und Fußzeile einfügen**

Die **Kopfzeile** ist eine besondere Zeile am oberen Rand einer Seite, die immer den gleichen Inhalt enthält. Sie kann beispielsweise das aktuelle Kapitel enthalten. Wenn Sie keine Kopfzeile benötgen, können Sie sie auch weglassen.

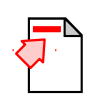

#### **So füien Sie eine Kopfzeile ein:**

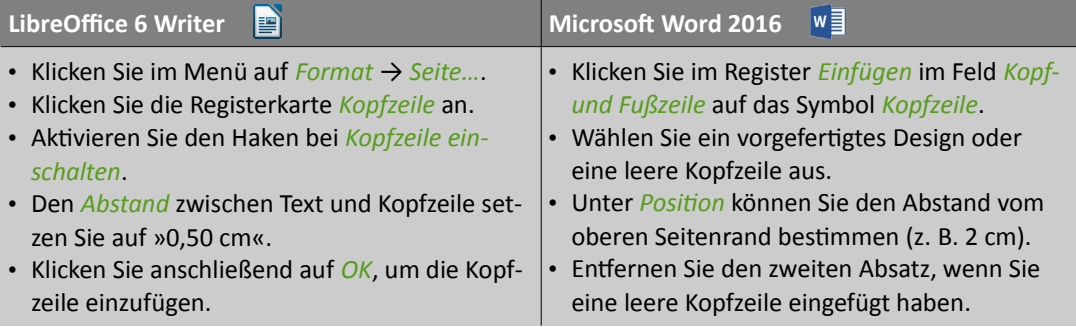

Die **Fußzeile** ist das Gegenstück zur Kopfzeile. Sie ist eine Zeile am unteren Rand einer Seite, die immer den gleichen Inhalt enthält, beispielsweise die Seitenzahl.

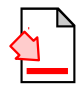

#### **So fügen Sie eine Fußzeile ein:**

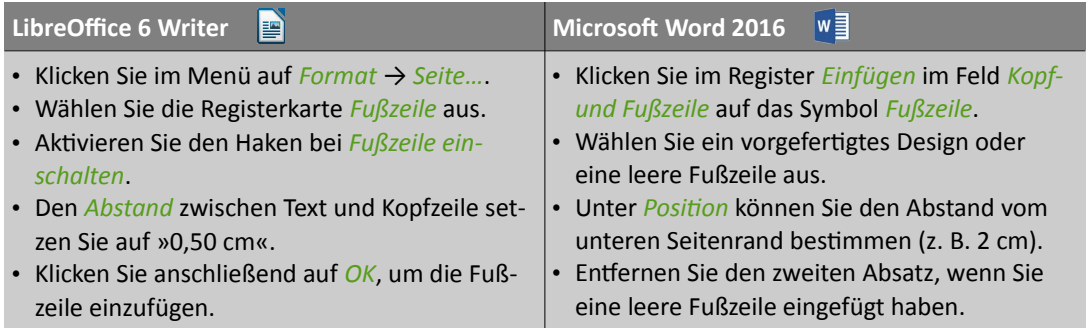

*Tabelle 18: Fußzeile einfügen*

#### **Inhalt der Fußzeile hinzufügen (Seitenzahlen)**

Die Fußzeile enthält die aktuelle Seitenzahl. Diese fügen Sie gleich ein und passen sie an, da sie laut IHK-Vorgaben hier römisch nummeriert sein sollen.

#### So fügen Sie die Seitenzahlen ein:

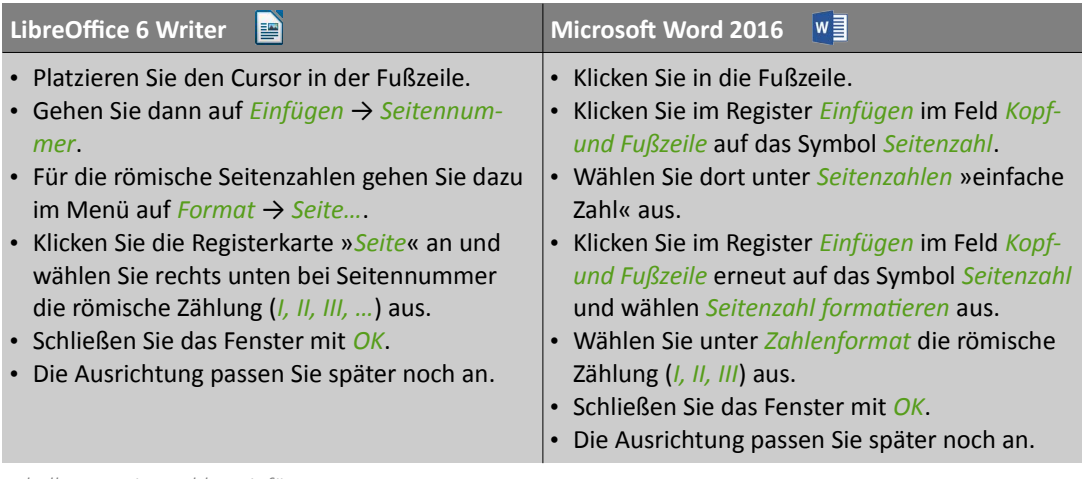

*Tabelle 19: Seitenzahlen einfügen*

#### **So erstellen Sie eine PDF-Datei:**

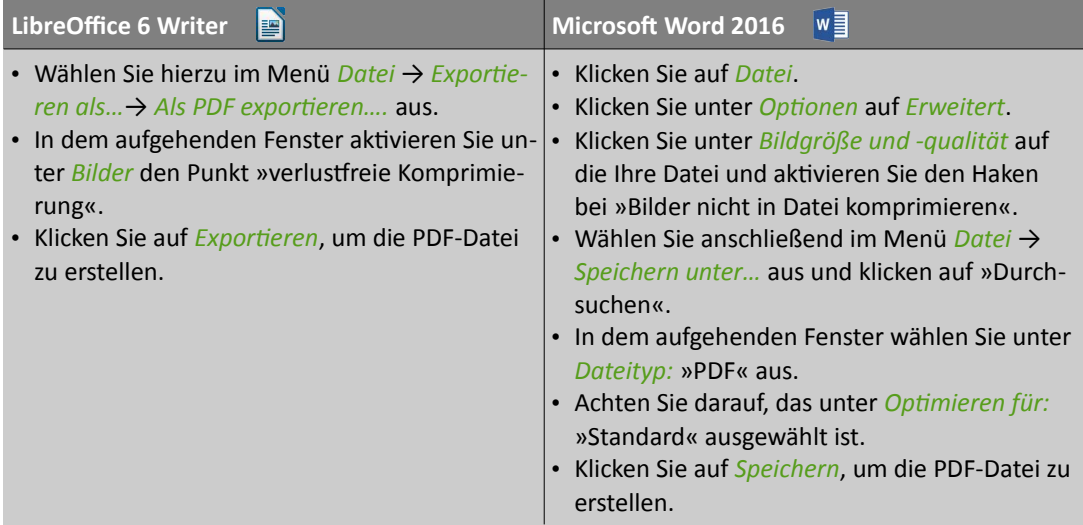

<span id="page-29-0"></span>*Tabelle 58: PDF-Datei erstellen*

Öfnen Sie die erstellte PDF-Datei mit einem entsprechenden Programm (z. B. Adobe Acrobat Reader DC) und kontrollieren Sie, ob alles passt und Ihren Vorstellungen entspricht. Wenn nicht, nehmen Sie die entsprechenden Änderungen vor und exportieren sie erneut. Schließen Sie Ihre PDF vorher, wenn Sie sie überschreiben wollen.

*HINWEIS*

*Denken Sie daran, Ihre eidesstatliche Erklärung zu unterschreiben, bevor Sie Ihre Projektarbeit bei Ihrer zuständigen IHK abgeben.*

#### <span id="page-30-0"></span>**6.5.4 Projektarbeit binden lassen**

Ihre Projektarbeit muss gebunden sein. Das einfache Lochen und Abheften in einem Schnellhefter ist nicht zulässig. Es stehen Ihnen daher mehrere Bindungsarten zur Auswahl:

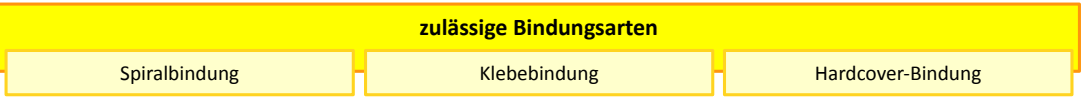

*Abbildung 9: Überblick über die zulässigen Bindungsarten*

#### **Spiralbindung**

Die Spiralbindung ist die einfachste und kostengünstigste Bindung, die Sie sogar selbst durchführen können. Sie benötgen dazu eine spezielle Bindemaschine, die ofmals in Sekretariaten oder aufgrund des geringen Preises auch in Privathaushalten zu fnden ist. Bei dieser Bindungsart werden die einzelnen Seiten mit einem rechteckigen Lochband versehen, durch die

anschließend mehrere Plastikspiralen geschoben werden. Als "Umschlag" wird vorne eine durchsichtge, stärkere Folie und hinten eine verstärkte Rückseite angebracht. Da die Seiten nur durch die Spiralen zusammenhalten, können Sie im Notfall die Bindung öffnen und anschließend erneut wieder binden.

#### Klebebindung

Die Klebebindung ist eine einfache und kostengünstige Bindung. Bei dieser Bindungsart werden die einzelnen Seiten am Rand zusammengeklebt. Als "Umschlag" wird vorne eine durchsichtge, stärkere Folie und hinten eine verstärkte, farbige Rückseite angebracht. Da die Seiten verklebt werden, müssen Sie im Notfall Ihre gesamte Projektarbeit erneut ausdrucken und binden lassen.

#### *Hardcover-Bindung*

Die Hardcover-Bindung sieht edel aus, hat aber auch ihren Preis. Bei dieser Bindungsart bekommt Ihre Projektarbeit einen stabilen Umschlag, wie bei einem richtgen Buch. Ihre einzelnen Seiten werden über eine Presse in den Hardcover-Umschlag geklemmt. Da die Seiten nur durch die Klemmung zusammenhalten, können Sie im Notfall die Bindung öffnen und anschließend erneut wieder binden.

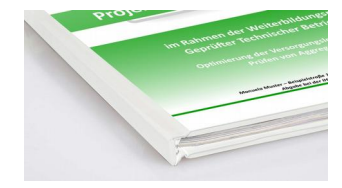

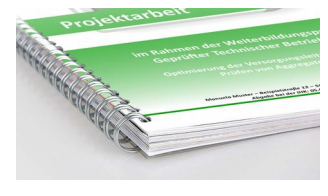

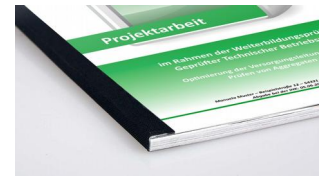

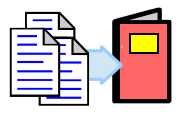

#### <span id="page-31-0"></span>*6.5.5 Abbisdungen ass Poster drucken*

Um Ihre Präsentatonskompetenz weiter zu verbessern und noch zusätzlich ein Medium einzusetzen, drucken Sie sich bestmmte Abbildungen als **Poster** aus und hängen Sie diese an die Pinnwand. Es können auch Bilder oder Grafken sein, die sich nicht in Ihrer Präsentation befinden.

#### **So erstellen Sie aus einem Bild bzw. Grafk ein Poster:**

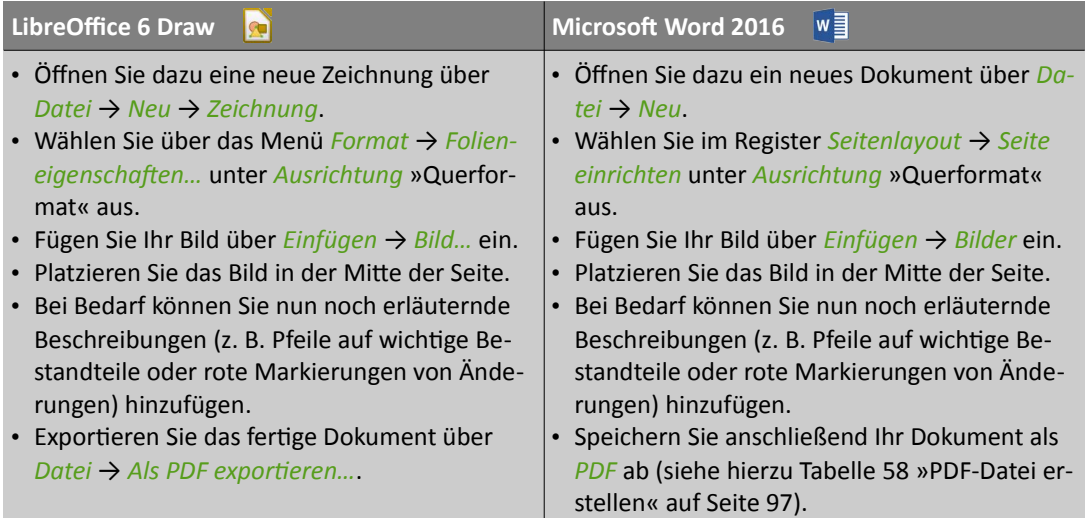

Tabelle 59: Poster aus einem Bild bzw. Grafik erstellen

#### **So drucken Sie eine PDF-Datei als Poster aus:**

- **z. B. Adobe Acrobat Reader DC**  $|\mathcal{L}|$
- Öfnen Sie die PDF-Datei mit Adobe Acrobat Reader DC (oder einem entsprechenden Programm).
- Wählen Sie *Datei → Drucken...* aus.
- Wählen Sie unter *Seite anpassen* und Optonen »Poster« aus.
- Tragen Sie bei *Überlappung* »20« ein (das ist nachher Ihre Klebefäche).
- Drucken Sie Ihr Dokument aus.
- Schneiden Sie auf dem Blatt für die linke Seite den rechten weißen Rand sauber ab.
- Kleben Sie nun beide Blätter entsprechend zu einem Poster zusammen.

*Tabelle 60: PDF-Datei als Pister ausdrucken*

<span id="page-32-0"></span>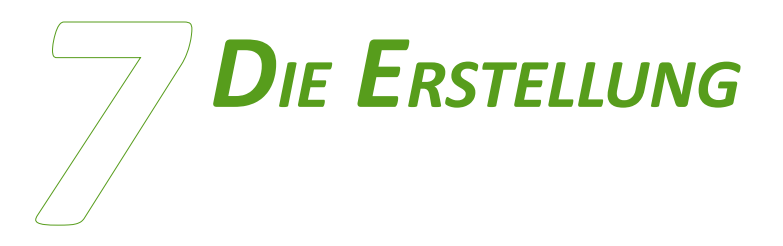

## DER PRÄSENTATION

Die Erstellung einer ansprechenden Präsentation ist mittels vorgefertigter Vorlagen schnell und einfach zu Handhaben. Dennoch sind einige Anpassungen notwendig.

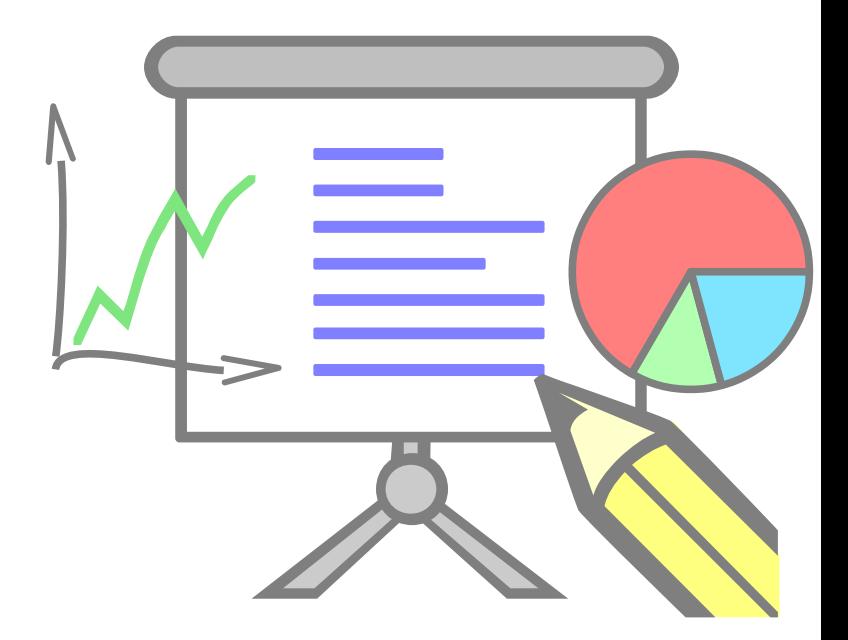

Für die Erstellung einer ansprechenden Präsentaton sind Kenntnisse im Umgang mit Präsentatonsprogrammen erforderlich. Moderne Präsentatonsprogramme bieten Ihnen beim Start einen Assistenten an, über den Sie viele Einstellungen bereits vornehmen können. Auch durch das Verwenden von mitgelieferten Vorlagen können Sie auch ohne große Vorkenntnisse schnell eine ansprechende Präsentaton erstellen. Alles was Sie dazu benötgen ist ein relativ aktuelles Präsentationsprogramm, wie beispielsweise LibreOffice 6 **Impress** oder **Microsoft PowerPoint 2016**.

Mit den nachfolgenden Tipps gelingt Ihnen die Gestaltung Ihrer Präsentaton fast von selbst. Es mag am Anfang vielleicht umständlich erscheinen, zahlt sich aber später aus, wenn Sie mit nur einem Klick alles verändern können.

#### *Sofware-Tipp*

*Sollten Sie kein aktuelles Präsentatonsprogramm zur Verfügung haben, können Sie sich*  LibreOffice 6 kostenlos aus dem Internet herunterladen (ca. 210 bis 270 MB, je nach Version). *Dieses Programm ist für Windows wie auch für Linux und Mac OS X erhältlich.*

#### <span id="page-33-0"></span>**7.1 Folienmaster verwenden**

Sie können die Formatierung der einzelnen Elemente (Überschriften, Texte, Aufzählungen, grafische Elemente wie Hintergründe, etc.) auf jeder Folie direkt formatieren, indem Sie ihnen eine andere Schriftart, -größe und -farbe zuweisen. Dieser Weg ist zwar einfach, hat aber den Nachteil, dass Sie bei einer

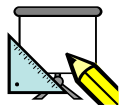

späteren Formatierungsänderung jede Textstelle wieder mühsam formatieren müssen. Über die Folienmasteransicht können Sie Einstellungen und Gestaltungen (z. B. Schrifarten und Bilder) vornehmen, die dann auf allen Folien übernommen werden.

#### **So öffnen Sie den Folienmaster:**

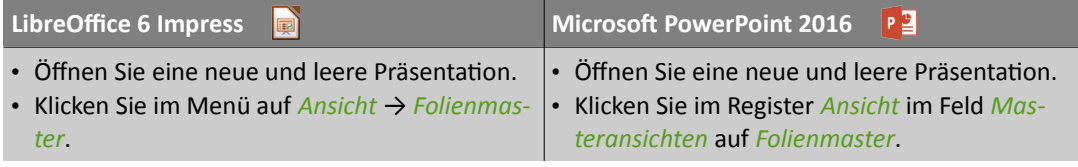

*Tabelle 61: Filienmaster öfnen*

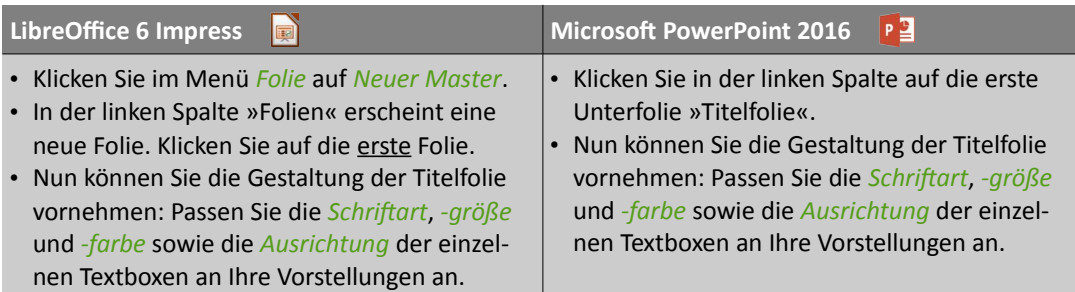

#### **So passen Sie den Folienmaster für die Titelfolie an:**

Tabelle 62: Folienmaster für die Titelfolie anpassen

#### **So passen Sie den Folienmaster für die Folien des Inhaltes an:**

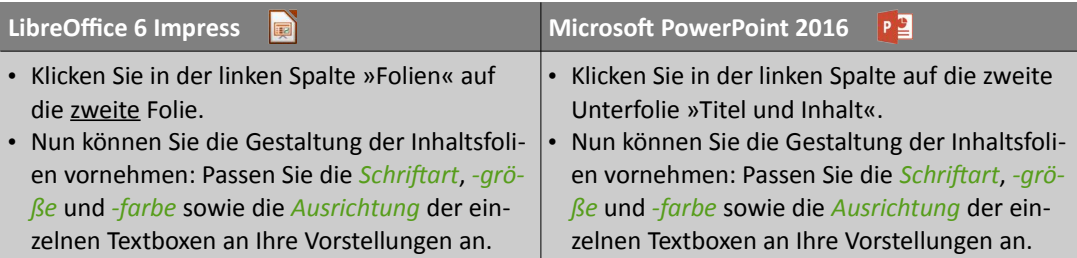

Tabelle 63: Folienmaster für die Folien des Inhaltes anpassen

Ihre Folien sollten Ihren Namen, das aktuelle Datum und die Foliennummer anzeigen. Dies können Sie für alle Folien sehr einfach über den Folienmaster einstellen.

#### **So füien Sie im Folienmaster Datum, Fußzeile und Foliennummer hinzu:**

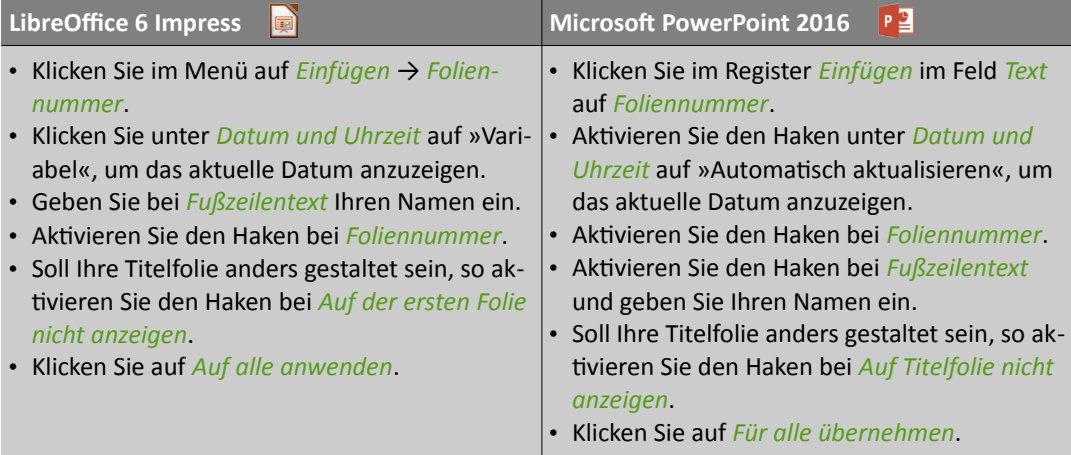

<span id="page-35-0"></span>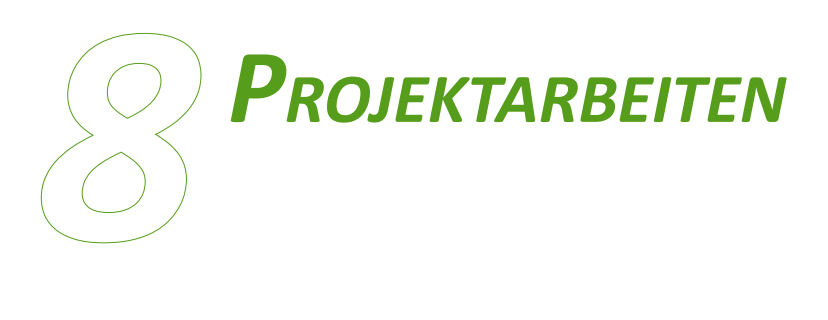

*Die nachfolgenden Projektarbeiten zeigen den strukturellen Aufau und sollen Anregungen für die eigene Projektarbeit geben.*

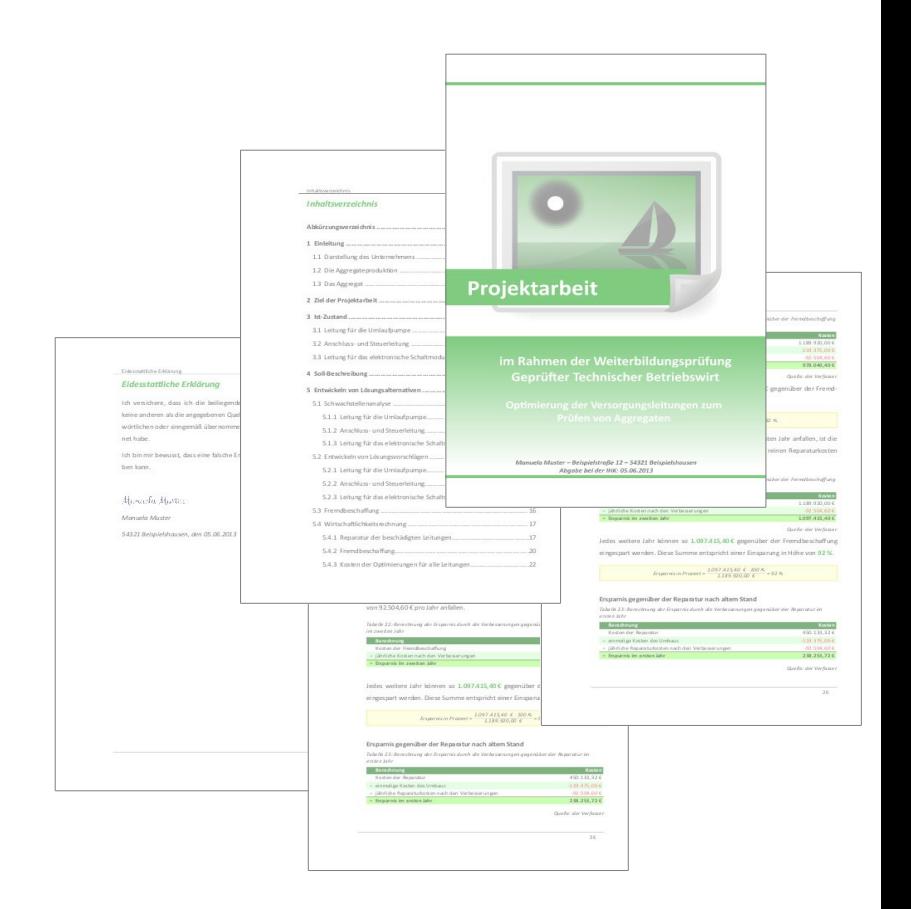

#### <span id="page-36-0"></span>8.1 Beispielprojektarbeiten

Die nachfolgend abgedruckten Projektarbeiten wurden für den Abdruck modifiziert, um das zu behandelnde Thema zu verallgemeinern und um eine Identfkaton der betrofenen Betriebe zu verhindern. Auch wurden nicht öfentlich zugängliche Unternehmensdaten in fiktive Werte und firmeninterne Bezeichnungen in Fantasienamen umgewandelt, um den betrieblichen Datenschutz zu gewähren. Die genauen Beschreibungen auf den entsprechenden Seiten in den Projektarbeit wurden daher entfernt und durch einen allgemein gehaltenen Text ersetzt. In den Projektarbeiten wurden auch Bilder und Grafiken verwendet. Diese sind aus den gleichen Gründen nur als Platzhalter dargestellt.

Die 3. Projektarbeit enthält in der Originalfassung im Anhang verschiedene Angebote von den angeschriebenen Firmen. Der Anhang wurde mit nur 2 Seiten stark gekürzt, da die anderen Angebote ähnlich aufgebaut sind. Das abgedruckte Angebot ist ebenfalls in ein fiktives Angebot umgewandelt worden, um eine Identifikation der betroffenen Firma zu verhindern.

Diese Beispielprojektarbeiten sollen Ihnen den Aufbau und die Gliederung einer solchen Projektarbeit zeigen und Ihnen ein Gespür geben, was gefordert ist. Sie können sich an ihnen orientieren oder sich nur einige Tipps und Anregungen holen.

Alle Beispielprojektarbeiten wurden in der Originalfassung bei der IHK abgegeben und haben bestanden.

> **Der Dank gilt Tanja Mühlhäuser**, die Ihre Projektarbeit für *dieses Buch zur Verfügung gestellt hat!*

#### <span id="page-37-0"></span>**Beispielprojektarbeit 1**

Diese Projektarbeit beschreibt die Optimierung von Versorgungsleitungen zum Prüfen von Aggregaten. Die Leitungen gehen sehr oft kaputt, was hohe Kosten verursacht. Sie werden daher in einer Istanalyse auf deren Schwachstellen untersucht. Anschließend wurden verschiedene Lösungsansätze entwickelt, um die Reparaturhäufgkeit zu verringern. Die Lösungsansätze werden zum Schluss betriebswirtschaflich verglichen, um die kostengünstgste Lösung zu fnden. Diese wurde dann auch umgesetzt.

Der Umfang des Hauptteils beträgt 28 Seiten (insgesamt besteht sie aus 36 Seiten). Die originale Projektarbeit wurde mit einer Hardcover-Bindung gebunden.

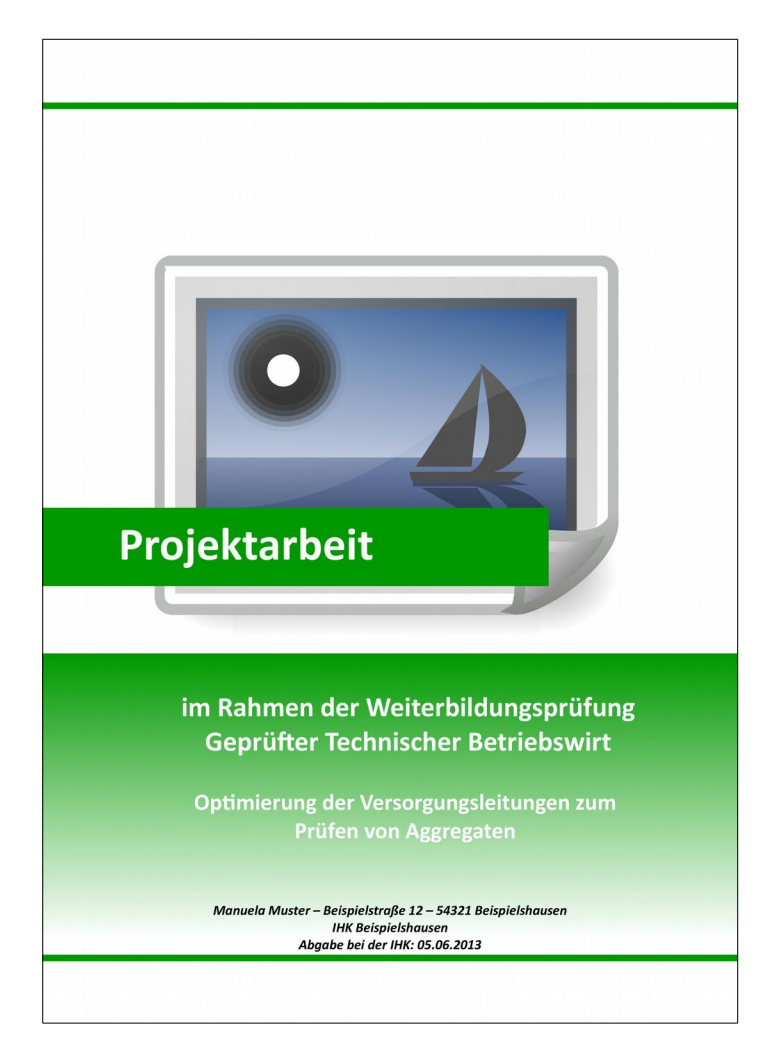

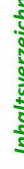

Inhaltsverzeichnis

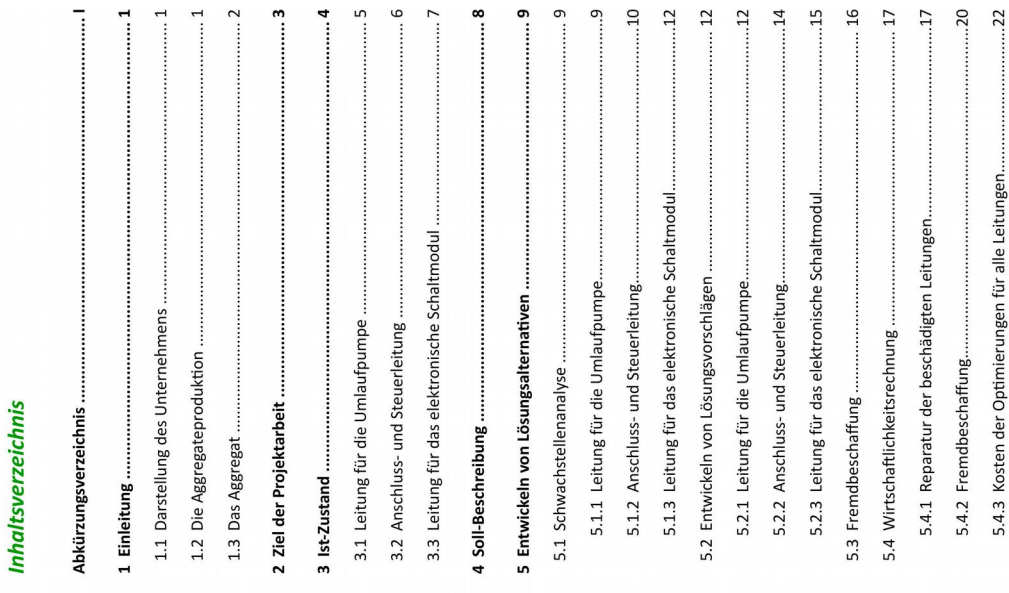

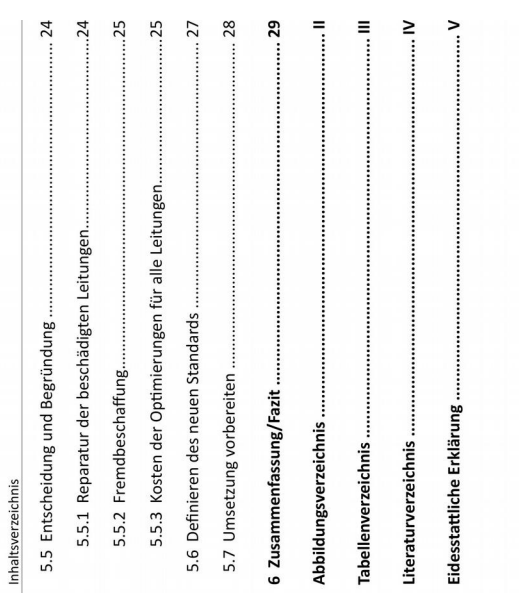

 $\overline{a}$  $\ddot{c}$ w.  $\ddot{ }$  $\ddot{\circ}$ 

## Hinweise:

Aufgrund von innerbetrieblichen Richtlinien zur Wahrung der Datensicherheit war es mir nicht möglich, entsprechende Zeichnungen, Pläne und Angebote etc. innerhalb dieser Projektarbeit zu veröffentlichen. Die Quellenangaben von allen in dieser Projektarbeit vorkommenden Formeln liegen bei der Verfasserin.

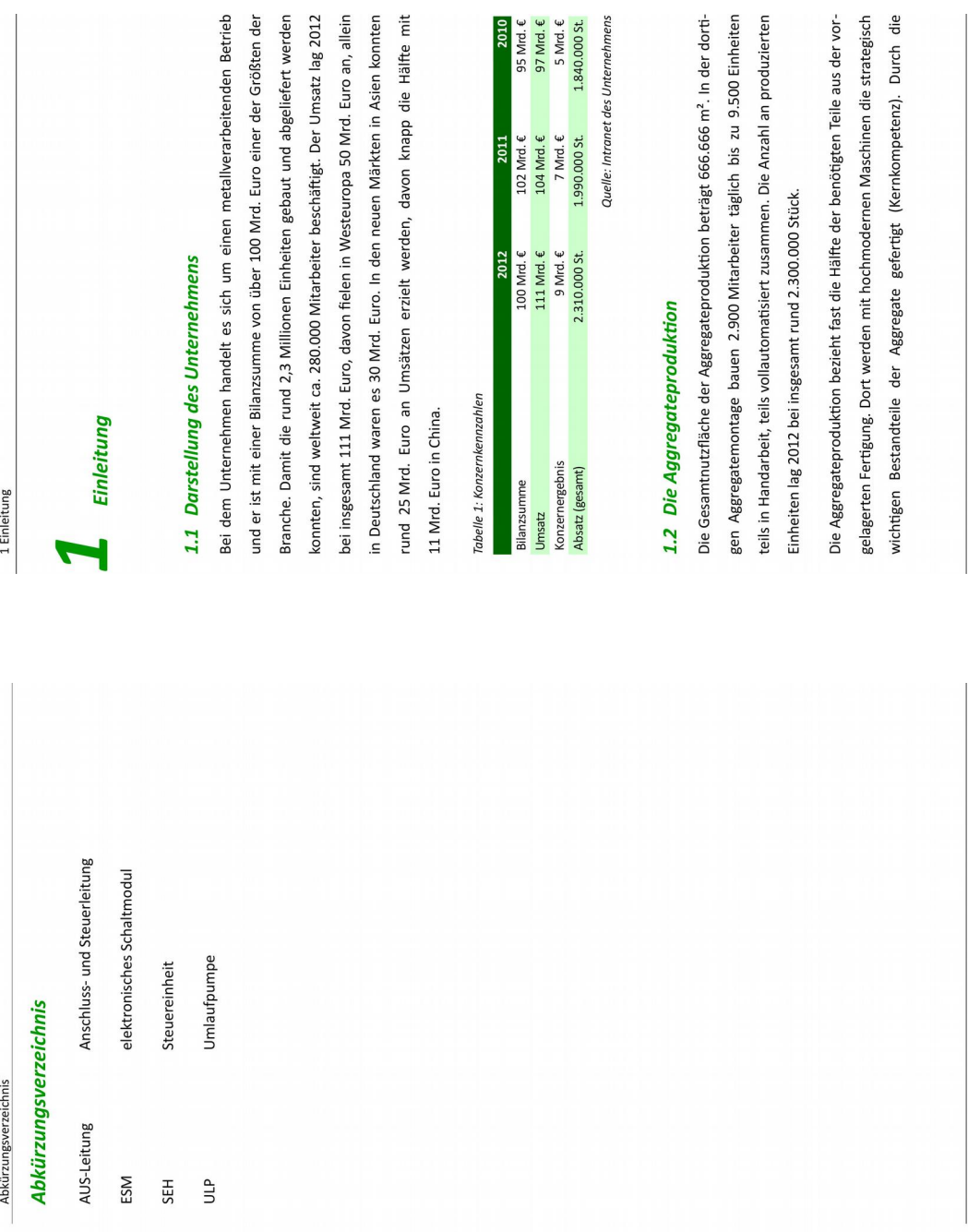

Hälfte mit

Internehmens

 $\vert$  -

 $\frac{1}{2}$ 

#### **Beispielprojektarbeit 2**

Diese Projektarbeit beschreibt einen Entscheidungsvorschlag zu optimalen Neubedachung eines bestehenden Einfamilienhauses. Das Dach des Hauses ist mit 60 Jahren nicht mehr auf dem Stand der Technik. Daher soll es einer energetschen Neueindeckung unterzogen werden. Es werden verschiedene Techniken der Dämmung beleuchtet. Es stehen mehrere Firmen zur Auswahl, die über eine Nutzwertanalyse bewertet werden. Die eingeholten Angebote werden mittels Kostenvergleichsrechnung verglichen. Es werden verschiedene Finanzierungsmöglichkeiten betrachtet und bewertet. Aus allen Erkenntnissen wird dann der Entscheidungsvorschlag für die optmale Lösung gebildet.

Der Umfang des Hauptteils beträgt 29 Seiten (insgesamt besteht sie aus 36 Seiten). Die originale Projektarbeit wurde mit einer Klebebindung gebunden.

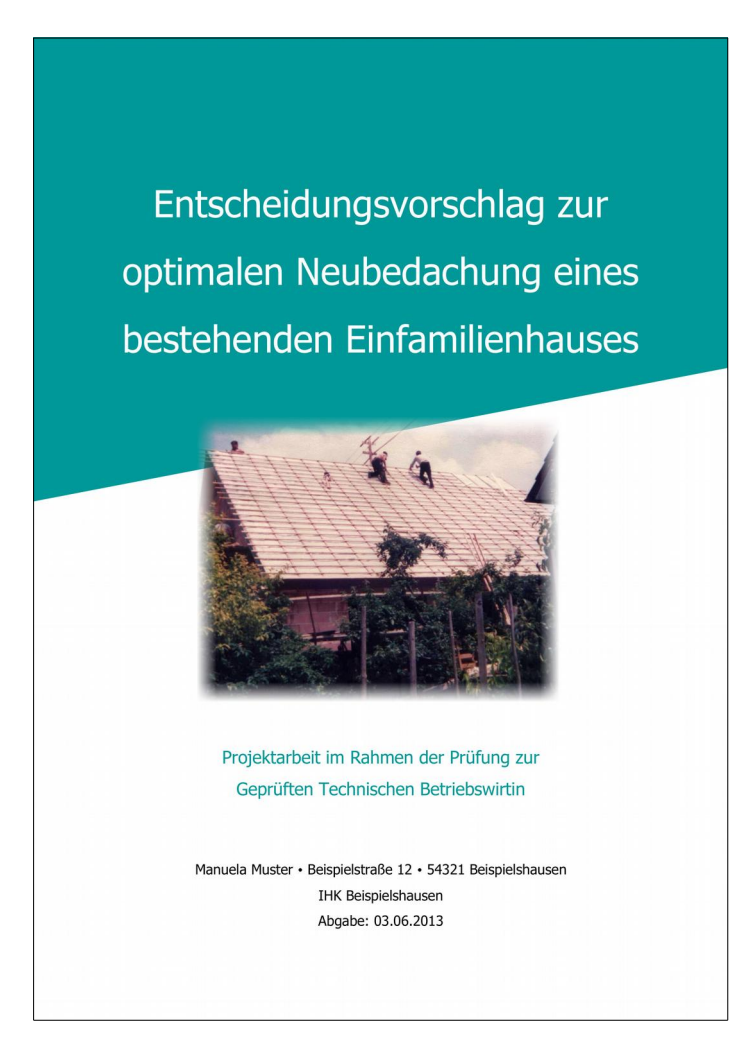

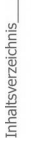

## **Inhaltsverzeichnis**

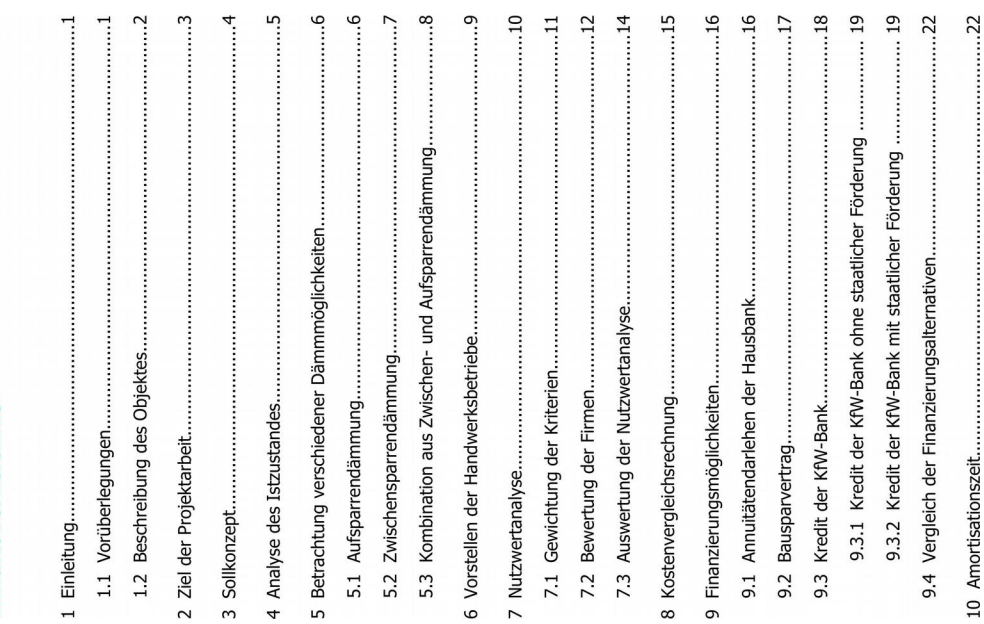

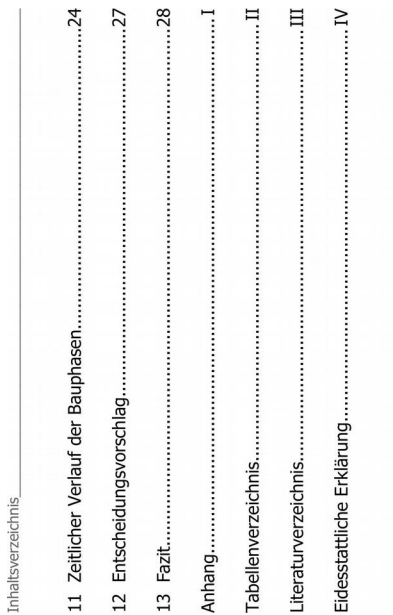

Die Quellenangaben von allen in dieser Projektarbeit vorkommenden Formeln und Tabellen liegen bei der Verfasserin.

 $\overline{a}$ 

## 1 Einleitung

## 1.1 Vorüberlegungen

Heizkosten aufgrund steigender Rohstoffpreise inzwischen im wahrsten Sinne oder später mit diesem Thema befassen, um den zukünftig weiter steigenden zahlreiche interessante Lösungen, die jedoch meist einen sehr hohen Kostendämmung oder energieeffiziente Heizmöglichkeiten eher Fremdworte. Heute hat sich das Blatt gewendet und diese Kriterien sind aktueller den je, da die des Wortes viel Geld verbrennen. Jeder Eigenheimbesitzer muss sich früher Kosten für Heizung und Warmwasserversorgung entgegenzuwirken. Es gibt Tatsache lässt viele Betroffene zuerst zögerlich an das Thema herangehen. Als vor 50 oder 60 Jahren Häuser gebaut wurden, waren effektive Wärmeaufwand bedeuten, verbunden mit einer langen Amortisationsdauer. Diese

der Rohstoff irgendwann mit einer steigenden Steuer belastet? Diese Fragen und Überlegungen sind durchaus berechtigt, bevor man sich für eine kosteneinigen Jahrzehnten als besonders anfällig, wartungsintensiv und reparaturteile einen unerwartet kurzen Lebenszyklus haben und daher oft gewechselt bedürftig herausstellt. Wenn es sich dann zeigt, dass bestimmte Verschleißwerden müssen, entstehen zusätzliche Kosten und die getätigte Investition Rohstoffs Öl, Gas oder Holz. Gibt es eine spürbare Preiszunahme oder wird Niemand kann heute garantieren, dass eine aktuell effektive und effiziente erschweren die Entscheidungen zusätzlich. Kaum jemand möchte in eine Lösung für die Heizung und Warmwasserversorgung in ein paar Jahren teure und hoch gelobte innovative Technologie investieren, die sich in wird immer unprofitabler. Ungewissheit ist auch die Preisstabilität des genauso günstig ist wie jetzt. Fehlende Erfahrungen auf dem Gebiet intensive Investition entscheidet

1 Einleitung

Ein anderer interessanter Ansatz ist das Thema Wärmeschutz und Dämmung. eine optimale Dämmung der Räume kann trotzdem ein angenehmes Raumklima mit ausreichender Wärme geschaffen werden. Es muss dann weniger diese aber in den Wohnräumen nicht lange gehalten werden kann? Durch oft und nicht so hoch geheizt werden, weil die Wohnräume weniger stark Was bringt es einem, wenn man zwar sehr effizient Heizwärme erzeugt, auskühlen. Es entstehen dadurch automatisch auch weniger Kosten.

Durch eine effektive Hausdachdämmung kann bereits ein spürbarer Sparvorteil im Bereich der Heizkosten erreicht werden. Sie schafft bei einer späteren Auswahl einer neuen Heizungsanlage eine verbesserte Ausgangslage.

# 1.2 Beschreibung des Objektes

Das als Beispiel dienende Wohnhaus wurde im Jahre 1952 in Massivbauweise unter dem Dach sind die Wände aus Gewichtsgründen damals in Fachwerkknapp 150 m<sup>2</sup>. Die Außenwände im Untergeschoss bestehen aus Beton, im Erdgeschoss wurden sie mit Hohlblocksteinen gemauert. Im Obergeschoss errichtet. Es ist voll unterkellert und bietet eine Gesamtwohnfläche von pauweise entstanden.

die gesamte Dachlänge erstreckt. Die bisherige Dacheindeckung besteht aus enthält. Jede Dachfläche weist eine große Dachgaube auf, die sich fast über Der Dachstuhl selbst ist eine Holzkonstruktion in Form eines Satteldaches und von innen mit Brettern verschalt, die auch eine einfache Dämmung naturbelassenen Tonziegel.

ausgesetzt und hatte aufgrund der fehlenden Wärme eines angeschlossenen Ofens nie die Möglichkeit zu trocknen. Somit könnte Feuchtigkeit ins Mauer-An einem der beiden Kamine ist die Gaszentralheizung angeschlossen, der zimmer abgeleitet. Er war über die Jahre ständigen Witterungseinflüssen früher die Abgase des Verbrennungsofen aus der Küche und dem Badeandere ist schon seit Jahren nicht mehr in Benutzung. Über ihn wurden werk eingedrungen sein. Im Winter besteht daher die Gefahr, dass das

 $: 2:$ 

weiterhin Wasser in das Dach und die Dämmung gelangen und so erhebliche kann. Dieser Kamin muss daher überprüft und eventuell neu gemauert oder eingedrungene Wasser gefrieren und dadurch das Mauerwerk aufsprengen Schäden anrichten und zusätzliche Sanierungskosten verursachen. Darüber hinaus kann ein instabiler Kamin vom Dach rutschen und das neu eingezumindest ausgebessert werden. Durch bleibende Undichtigkeiten kann deckte Dach oder Teile des Hauses schwer beschädigen.

# 2 Ziel der Projektarbeit

liefern und einen gesamtheitlichen und verständlichen Einblick in das Thema Diese Projektarbeit soll eine lösungsorientierte Entscheidungsgrundlage qeben.

da ein Entweichen der Wärme über die Dachfläche fast vollständig vermieden Die Dachsanierung mit Vollflächendämmung soll eine deutliche Verbesserung des Raum- und Wohnklimas erzielen, da die vorhandene Bausubstanz bislang stark aufheizen. Darüber hinaus sollen die Heizkosten deutlich zurückgehen, schoss im Winter spürbar weniger auskühlen und sich im Sommer nicht so nicht energetisch ausgerichtet ist. Durch sie sollen die Räume im Dachgewird. Um Schäden durch Feuchtigkeit zu verhindern, sollte die Dämmung atmungsaktiv sein.

Kamineinfassungen und -abdeckungen sollen dem Kaminmauerwerk einen möglichst lange Haltbarkeit des neuen Daches erreicht werden. Die neuen Durch die Verwendung von schwer entflammbaren Materialien soll eine langanhaltenden Schutz vor Witterungseinflüssen bieten.

2 Ziel der Projektarbeit

Stunde und Quadratmeter Fläche bei einem Temperaturunterschied zwischen genannt, ein wichtiger Faktor. Der U-Wert gibt die Wärmemenge an, die pro Bei einer Dachdämmung ist der Wärmedurchgangskoeffizient, auch U-Wert Energieaufwand. Er muss mindestens der staatlichen Energieeinsparverorddesto besser ist die Dämmeigenschaft und daraus resultiert ein geringerer nung entsprechen, die seit 2009 bei Sanierung der Dächer von Altbauten nnen und außen von einem Kelvin, verloren geht. Je kleiner der U-Wert, vorgeschrieben ist. Die Sanierungsarbeiten sollen dabei qut organisiert durchgeführt werden, um Laufzeit von Bedeutung. Darüber hinaus sollte geprüft werden, ob eine staatgerade qünstiq ist, sollen die finanziellen Belastungen so gering wie möglich den zeitlichen Aufwand gering zu halten. Obwohl eine Dachdämmung nicht zierung abgewickelt werden. Hierbei sind niedrige Zinsen und eine geringe spartem Eigenkapital zu finanzieren und die Kosten durch Eigenleistungen weiter zu senken. Der zusätzliche Kapitalbedarf soll über eine Fremdfinaniche Förderung, beispielsweise über die KfW-Bankengruppe, möglich ist. gehalten werden. Dazu ist es geplant, einen Teil der Kosten aus ange-

### Sollkonzept  $\mathbf{r}$

Die Neubedachung sollte dabei möglichst schlank ausgeführt werden, um die beträgt der U-Wert ca. 0,57 ......... Die neue Dämmung sollte so ausgelegt sein, trieb sollte dies akzeptieren und über gute Referenzen verfügen. Die Baupladass ein neuer U-Wert von mindestens 0,18  $\frac{w}{m}$  erreicht wird. Dies ist jedoch nur mit qualitativ hochwertigen Materialien möglich, die entsprechend ihren Preis haben. Es wird daher angestrebt, die Gesamtkosten durch Einbringen von Eigenleistung gering zu halten. Der in Frage kommende Handwerksbe-Gesamtdachkonstruktion des Hauses zu erhalten. Im jetzigen Zustand

 $.4.1$ 

#### **Beispielprojektarbeit 3**

Diese Projektarbeit beschreibt eine Entscheidungsgrundlage zur Einführung eines Regalsystems. Die Ersatzteile einer Instandhaltung werden chaotisch in verschiedenen Handlagern gelagert. Das Finden der passenden Ersatzteile dauert Zeit und führt zu verlängerten Maschinenstllständen. Es werden verschiedene Regalsysteme betrachtet und über eine Nutzwertanalyse bewertet. Die eingeholten Angebote werden mittels Kostenvergleichsrechnung verglichen, sowie die betrieblich geforderte Amortsatonszeit geprüf. Aus allen Erkenntnissen wird dann die Entscheidungsgrundlage für die optmale Lösung gebildet.

Der Umfang des Hauptteils beträgt 27 Seiten (insgesamt besteht sie aus 40 Seiten, davon sind 8 Seiten Anhang, der im Buch gekürzt wurde). Die originale Projektarbeit wurde mit einer Spiralbindung gebunden.

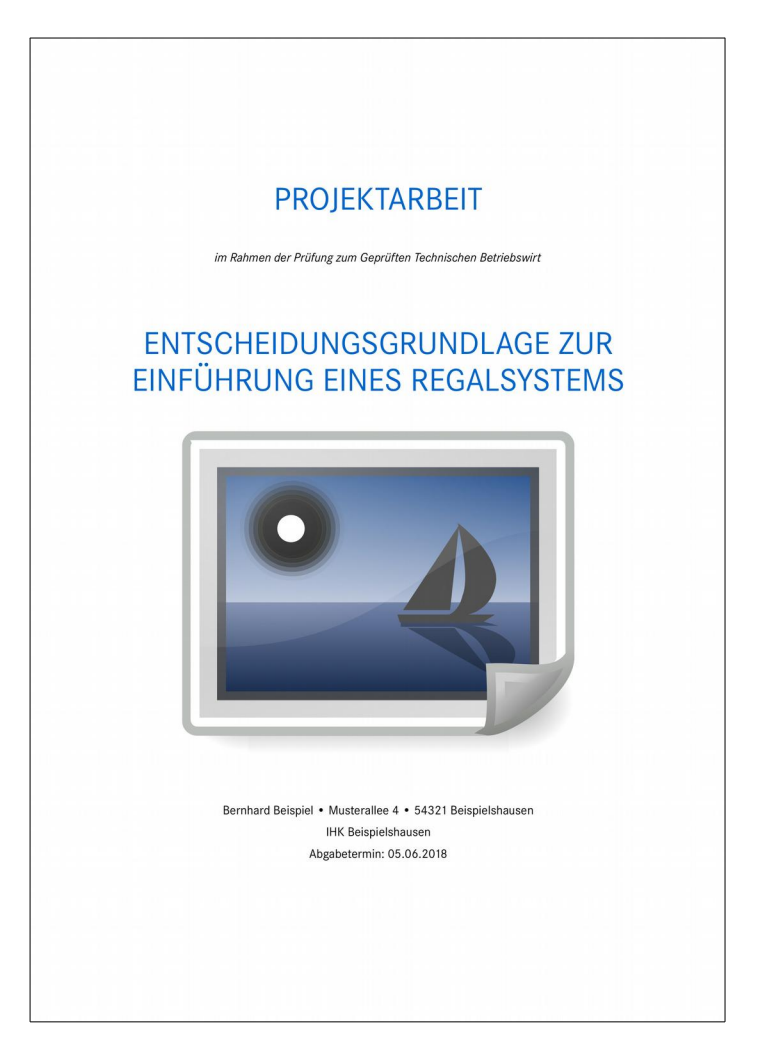

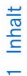

Inhalt

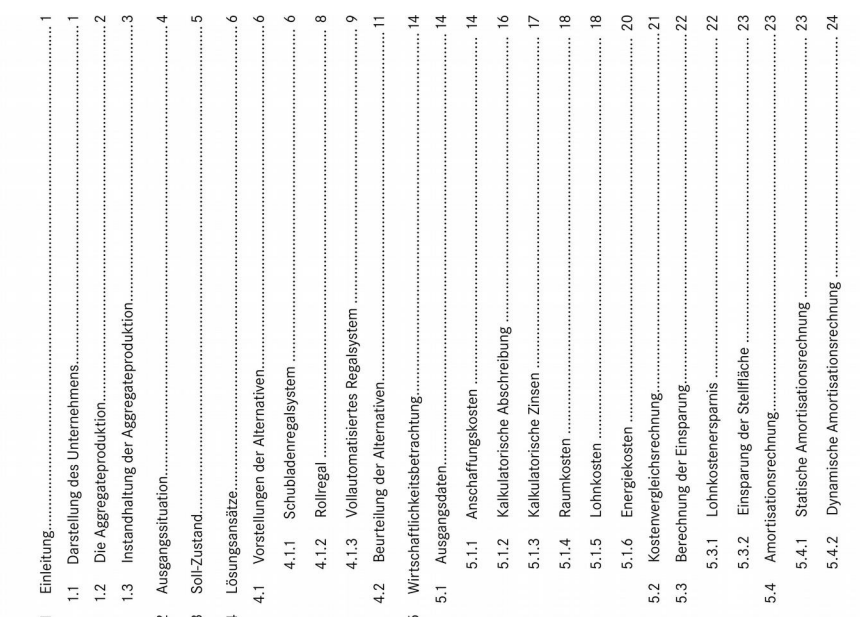

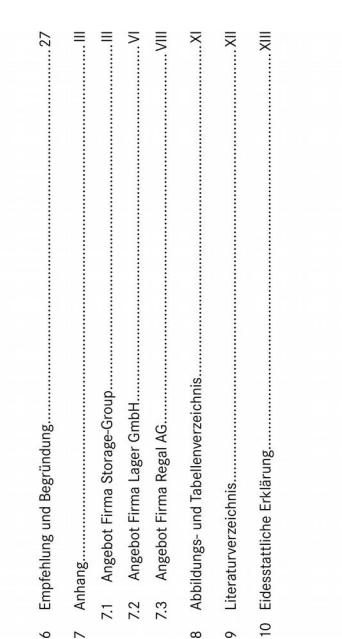

 $\overline{a}$ 

 $\sim$ 

 $\overline{a}$  $\overline{5}$  $\circ$  $\circ$  $\circ$  $\infty$ 

Die Quellenangaben von allen in dieser Projektarbeit vorkommenden Formeln und Tabellen liegen beim Verfasser.

 $\circ$ 

 $\overline{\phantom{0}}$ 

Inhalt

## Einleitung

# 1.1 Darstellung des Unternehmens

3,2 Millionen Einheiten gebaut und abgeliefert werden konnten, sind weltweit ca. 40.000 Mitarbeiter beschäftigt. Der Umsatz lag 2017 bei insgesamt 154 Mrd. Euro, davon fielen in Westeuropa 90 Mrd. Euro an, allein in Deutschland waren es 55 Mrd. Euro. In den neuen Märkten in Asien konnten rund 50 Mrd. Euro an Umsätzen erzielt werden, davon knapp die Hälfte mit Bei dem Unternehmen handelt es sich um einen metallverarbeitenden Betrieb und er ist mit einer Bilanzsumme von über 245 Mrd. Euro einer der Größten der Branche. Damit die rund 23 Mrd. Euro in China.

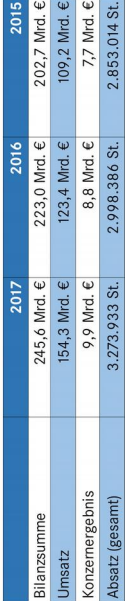

Tabelle 1: Konzernkennzahlen'

Quelle: Intranet des Unternehmens

1 Einleitung

## 1.2 Die Aggregateproduktion

Die Gesamtnutzfläche der Aggregateproduktion beträgt 666.666 m<sup>2</sup>. In der dortigen Aggregatemontage bauen 3.400 Mitarbeiter täglich bis zu 12.000 Einheiten teils in Handarbeit, teils vollautomatisiert zusammen. Die Anzahl an produzierten Einheiten lag 2017 bei insgesamt rund 3.200.000 Stück.

Fertigung. Dort werden mit hochmodernen Maschinen die strategisch wichtigen Bestandteile der Aggregate gefertigt (Kernkompetenz). Durch die eigene Forschungs- und Entwicklungsabteilung konnten einige Wettbewerbsvorteile erzielt werden, die entsprechend durch Patente Die Aggregateproduktion bezieht fast die Hälfte der benötigten Teile aus der vorgelagerten geschützt sind.

Kleinserien sind dadurch noch für beide Seiten wirtkonzerne als Abnehmer zur Verfügung. Die gefertigten Aggregate werden in einer breiten Produktpaletverschiedenen Varianten auswählen. Durch eine geschickte Modulbauweise kann fast jede erdenkliche produziert. Es stehen verschiedene namhafte Großte angeboten. Die Abnehmer können so zwischen Das Aggregat wird hauptsächlich für die Industrie Variation zusammengestellt und geliefert werden. schaftlich und werden dementsprechend nachge-

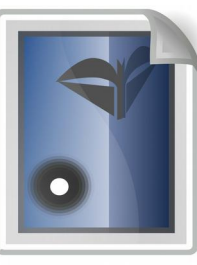

Abbildung 1: das fertig montierte Aggregat<sup>2</sup>

fragt.

Die Aggregate werden ständig weiterentwickelt und bieten neben umweltschonenden Maßnahmen auch Komforterhöhungen und ein reduziertes Geräuschniveau.

<sup>2</sup> Quelle: Intranet des Unternehmens

1 Einleitung

# 1.3 Instandhaltung der Aggregateproduktion

Maßnahmen zuständig, um die Anlagenstillstände so gering wie möglich zu halten. Diese Maß-Die Instandhaltung der Aggregateproduktion beschäftigt derzeit 66 Elektroniker sowie 60 Menahmen beinhalten Wartungen, Optimierungen, Instandsetzungen und Umbauten der Produkchaniker und gehört somit zu einer der größten Instandhaltungsgruppen des Unternehmens. Im Dreischichtbetrieb, zum Teil sechs Tage die Woche, sind sie für präventive und reaktive tionsanlagen.

Vielseitige Fachkenntnisse in Bereichen wie Robotik, Messtechnik, Fügetechnik, Objekterkennung, Leistungselektronik, IT-Kenntnisse sowie SPS-Programmierung sind unabdingbar und gehören zum Alltagsgeschäft.

Wartungen an produktionsfreien Tagen, also Wochenenden und Feiertagen, durchgeführt. Ziel ist es dafür zu sorgen, dass die erforderlichen Aggregate an die Kunden ausgeliefert werden Aufgrund des immer größer werdenden Zeitdrucks werden vorhersehbare Reparaturen und können.

2 Ausgangssituation

## 2 Ausgangssituation

zwar vor Jahren beschriftet und ähnliche Artikel in benachbarte Fächer eingelagert worden, im bereit sein. Aktuell werden die bevorrateten Teile chaotisch in verschiedensten Handlagern an grund dessen mit einem enormen Zeitaufwand verbunden. Die Schubladen und Schränke sind Um Reparaturen an Montageanlagen schnell durchführen zu können, müssen Ersatzteile griffcher benötigt werden. Ebenfalls hat sich der Inhalt der Schubladen mit der Zeit geändert und stimmt häufig nicht mit der Beschriftung überein. Nach und nach wurden durch einige Mitarunterschiedlichen Orten gelagert. Das Suchen und Finden der passenden Ersatzteile ist aufaufe der Zeit hat sich aber der Bestand und die Anzahl erhöht, sodass zusätzliche Lagerfäbeiter die Beschriftungen korrigiert, was jedoch oftmals in einem Chaos endete.

hohen Ausfallkosten, wenn das Montageband stillsteht. Für die Produktion ist es nicht sehr erfreulich, wenn durch die Suche der Ersatzteile zusätzliche Zeit verloren geht und der Stillstand Aggregaten, welche zum Teil pro Minute an den Linien montiert werden, kommt es schnell zu ständen kommt, da oftmals keine Nachbestellung erfolgte, wenn ein bestimmter Bestand un-Aufgrund einer nicht vorhandenen Dokumentation ist es keine Seltenheit, dass es zu Nullbeunnötig in die Länge gezogen wird. Denn oftmals ist der größte Zeitanteil an einer Reparatur nicht die Fehlersuche oder deren Behebung, sondern die Suche nach den erforderlichen Er-Verfügung stehen und ein zeitaufwändiger Bestellprozess eingeleitet werden muss. Bei drei terschritten wurde. Dies ist für jeden Mitarbeiter sehr ärgerlich, wenn Ersatzteile nicht zur satzteilen.

Ebenfalls kommt es hin und wieder vor, dass Mitarbeiter die gesuchten Ersatzteile in den Regalen nicht finden. Sie bestellen die Ersatzteile dann in einer größeren Menge und lagern sie eigenständig an einem neuen Platz ein. Dadurch kommt es zu einer doppelten Lagerhaltung, die nicht nur zusätzlich Lagerplatz beansprucht, sondern auch weitere Kosten verursacht.

44,8 m<sup>2</sup> Stellfläche verteilt sind. In Zukunft steht diese Fläche nicht mehr vollständig zur Verfügung, da der Instandhaltungsbereich einer flächenmäßigen Umstrukturierung unterzogen Diese chaotische Lagerung umfasst aktuell rund 170 m<sup>2</sup> Lagerfläche, die momentan auf vird.

#### <span id="page-48-0"></span>**8.2 Beispielpräsentation**

Die nachfolgend abgedruckte Beispielpräsentation bezieht sich auf die Beispielprojektar[beit 1](#page-37-0) ab Seite [110.](#page-37-0) Der Umfang dieser Präsentation beträgt 23 Folien. Die passende Agen**da** dazu fnden Sie auf der **Seite [8](#page-7-1)**. Sie wurde separat auf Flipchart geschrieben und befndet sich daher nicht in der Präsentaton. Sie war während der gesamten Präsentaton am Flipchart-Ständer sichtbar und die behandelten Punkte wurden entsprechend abgehakt.

Die Präsentation wurde für den Abdruck modifiziert, um eine Identifikation des Betriebes zu verhindern. Auch wurden nicht öfentlich zugängliche Unternehmensdaten in fktve Werte umgewandelt, um den betrieblichen Datenschutz zu gewähren. In der Präsentaton wurden Bilder verwendet. Diese sind aus den gleichen Gründen nur als Platzhalter dargestellt.

Diese Beispielpräsentaton soll Ihnen den Aufau und die Gliederung einer solchen Präsentation zeigen und Ihnen ein Gespür dafür geben, was gefordert ist.

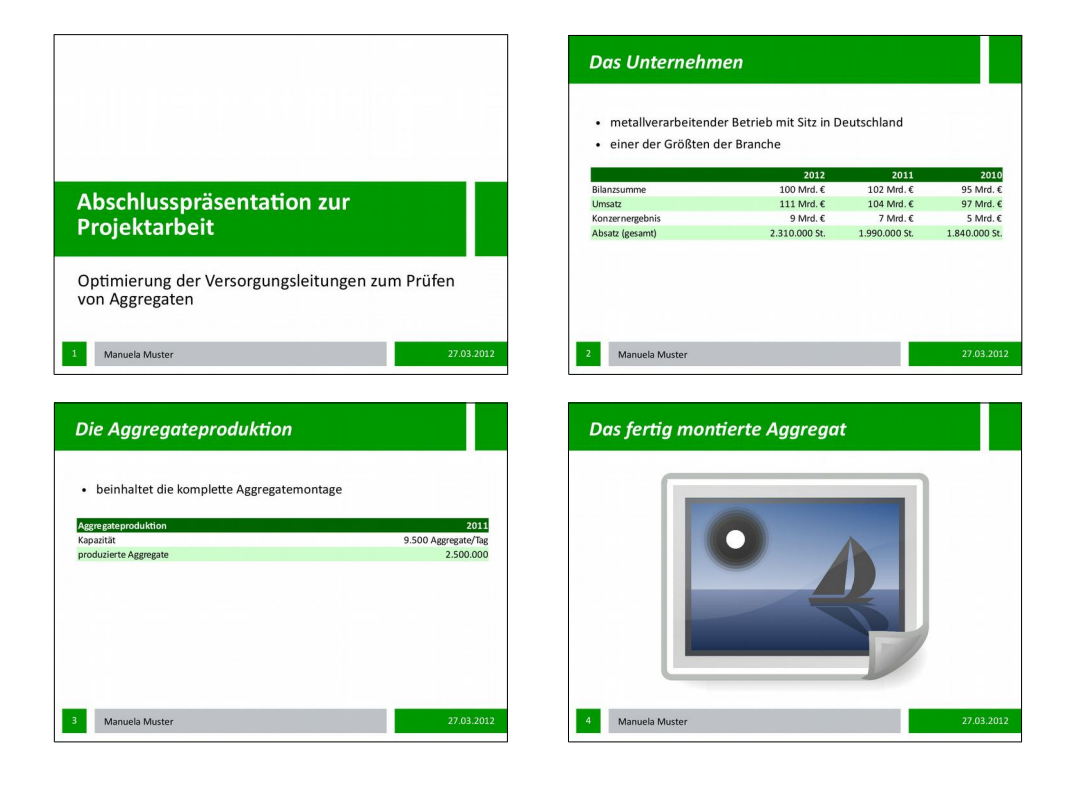

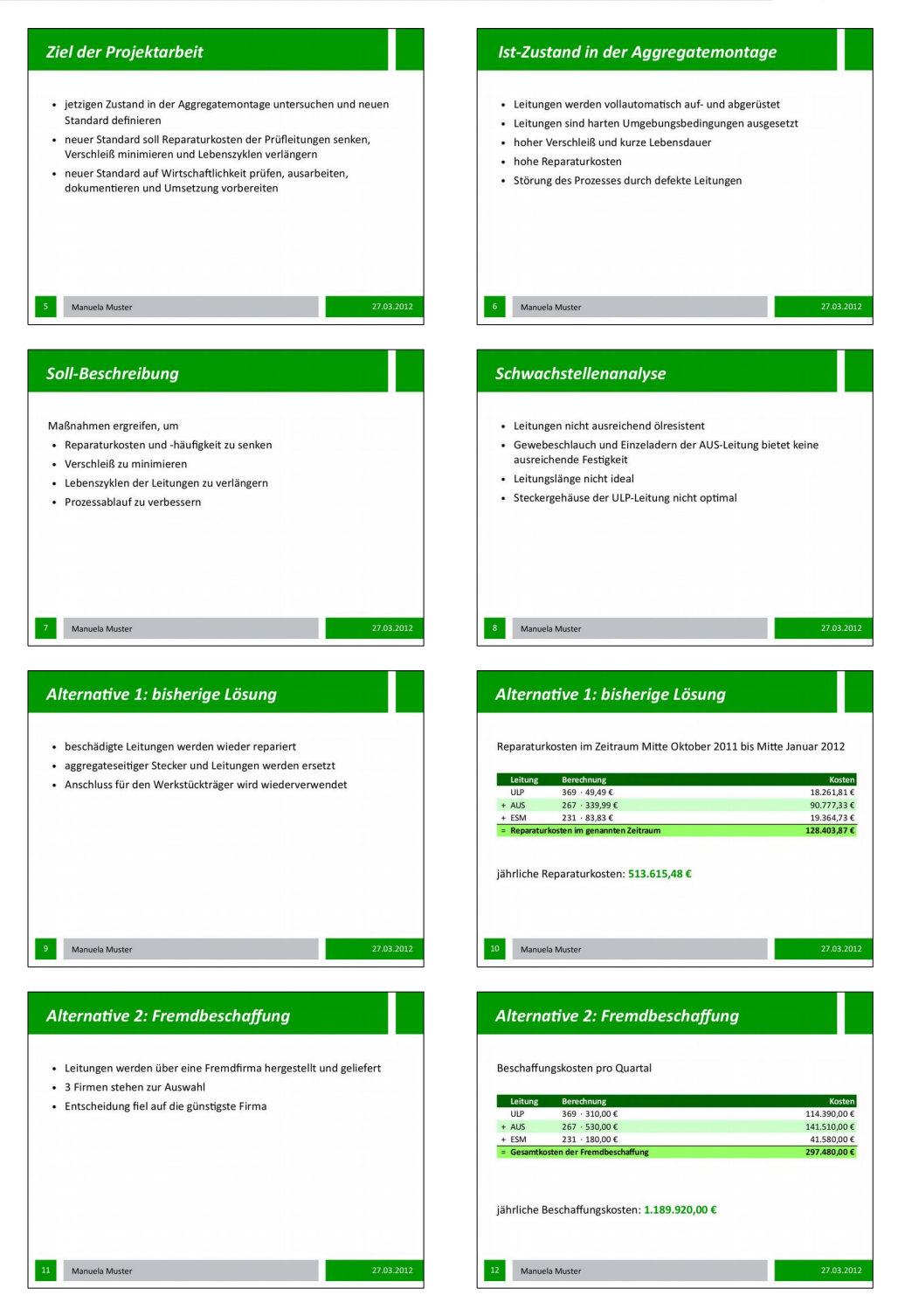

### <span id="page-50-0"></span>*CHECKLISTE FÜR DEN TAG DER PRÜFUNG*

Diese Checkliste soll Ihnen am Tag Ihrer Prüfung unnötgen Stress ersparen.

#### **Am Tag bzw. Abend vor Ihrer Prüfung:**

- Richten Sie sich Ihre Kleidung dem Anlass entsprechend zurecht.
- Packen Sie Ihre Tasche: zugelassene Formelsammlungen und Tabellenbücher, Kugelschreiber, Ausweis, Armbanduhr oder Wecker, etwas zu Trinken, eventuell kleines Vesper. Platzieren Sie die Tasche neben Ihrer Wohnungstür.
- Stellen Sie sich Ihren Wecker, damit Sie rechtzeitig aufstehen.

#### **Am Morgen vor Ihrer Prüfung:**

- Stehen Sie frühzeitg auf, damit Sie sich in Ruhe richten können.
- Frühstücken Sie genug, damit Sie nicht während der Prüfung Hunger bekommen.
- Nehmen Sie Ihre Tasche mit.
- Gehen Sie rechtzeitig aus dem Haus.

#### **Kurz vor Ihrer Prüfung:**

• Schauen Sie sich im Spiegel noch einmal an und überprüfen Sie Ihr Aussehen (sitzt die Krawatte bzw. Make-Up?).

#### **Zusätzlich für das Fachgespräch zur Projektarbeit:**

#### Am Tag bzw. Abend vor Ihrer Prüfung:

- Schauen Sie sich Ihre Projektarbeit noch einmal gründlich an. Packen Sie sie anschließend in Ihre Tasche.
- Sprechen Sie noch einmal Ihre Präsentation durch.
- Richten Sie sich alle benötigten Präsentationsmitteln hin: Agenda, Ihre gewählten Medien wie Folien, Kärtchen, Notebook und Presenter, Beamer (wenn benötgt), Poster zum Aushängen und Zusatzblätter. Platzieren Sie diese neben Ihrer Wohnungstür.

#### **Am Morgen vor Ihrer Prüfung:**

• Nehmen Sie Ihre am Vorabend bereitgestellten Präsentationsmitteln mit.

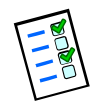

### <span id="page-51-0"></span>*STICHWORTVERZEICHNIS*

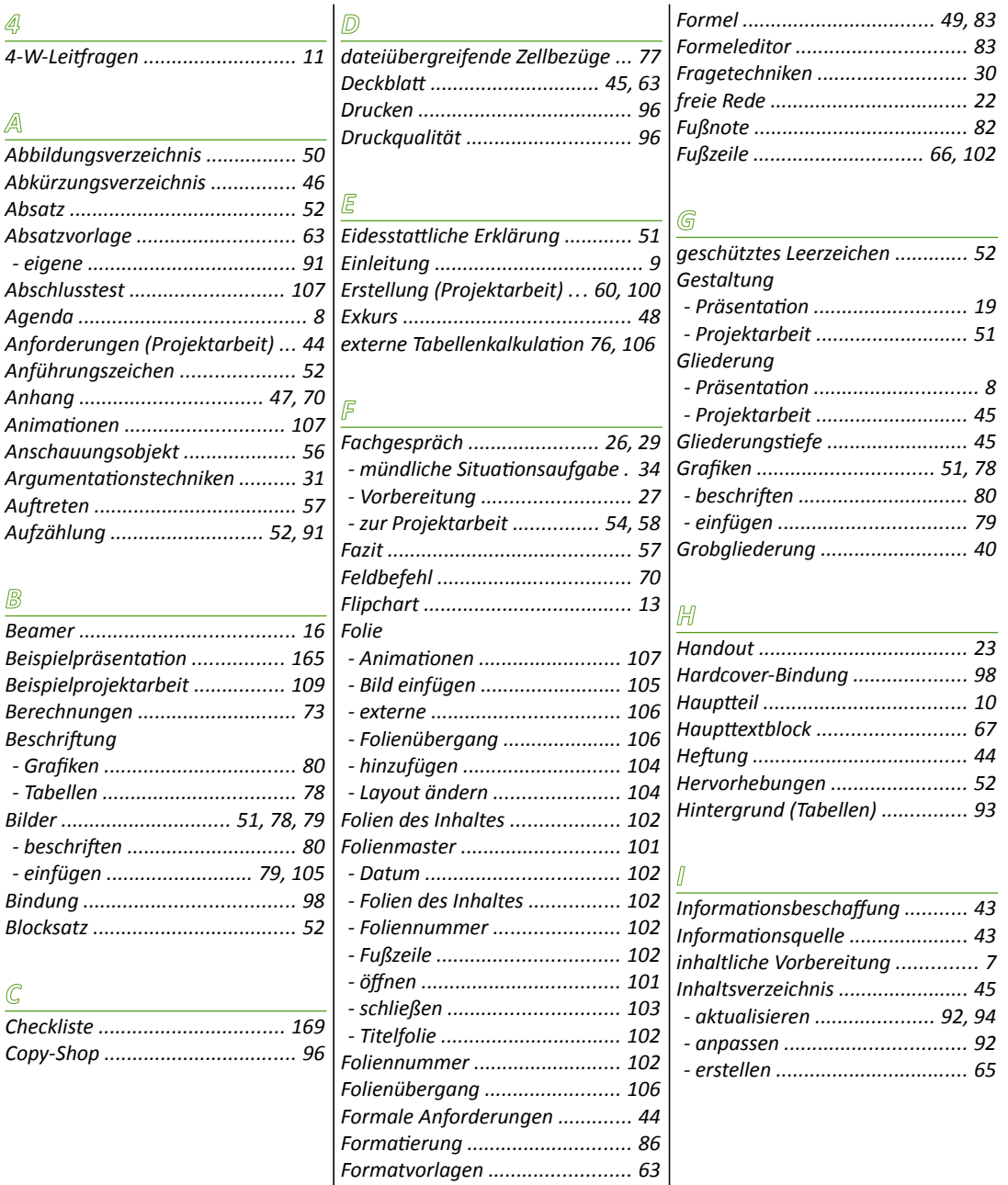

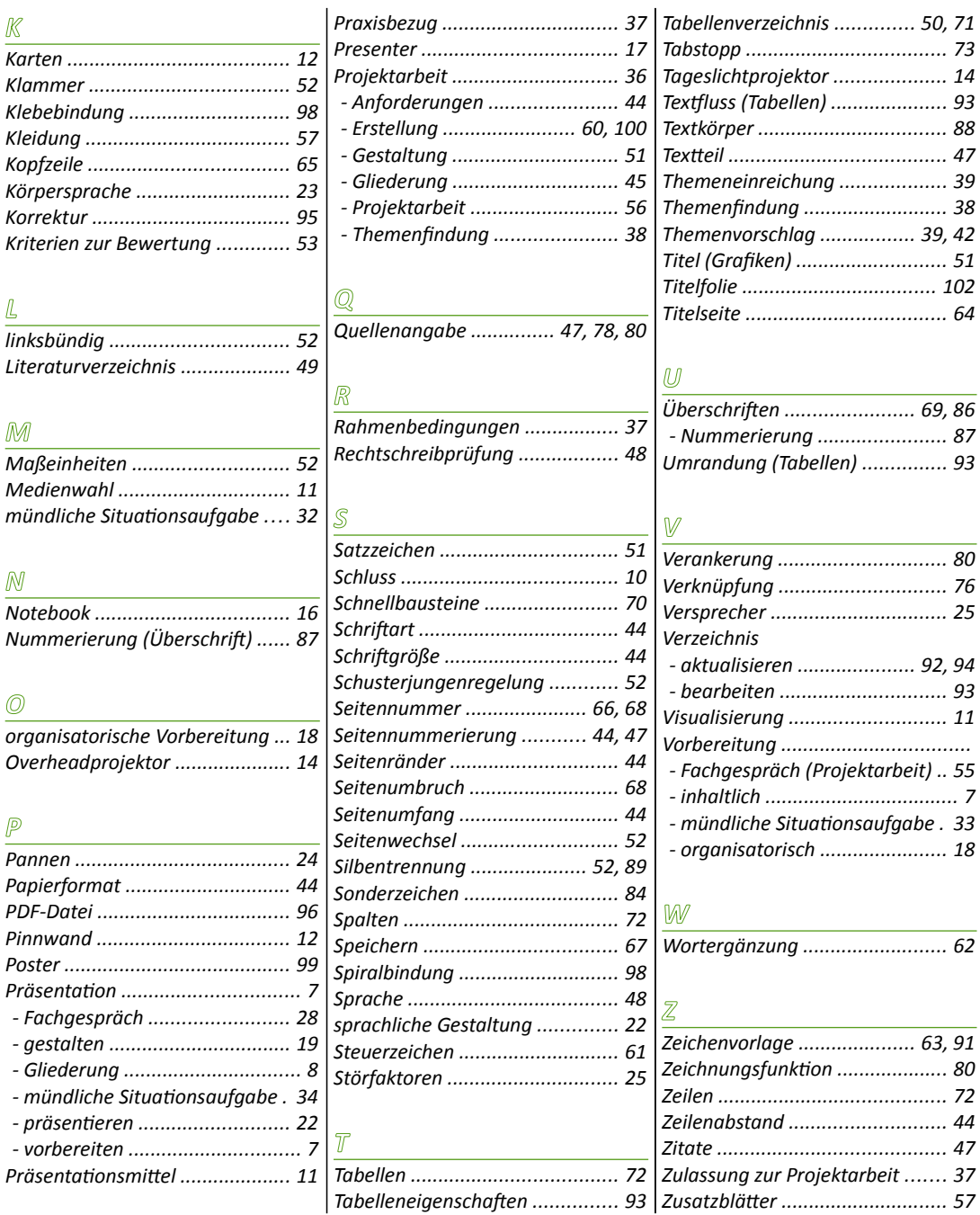

#### In dieser Buchreihe sind weiter erhältlich:

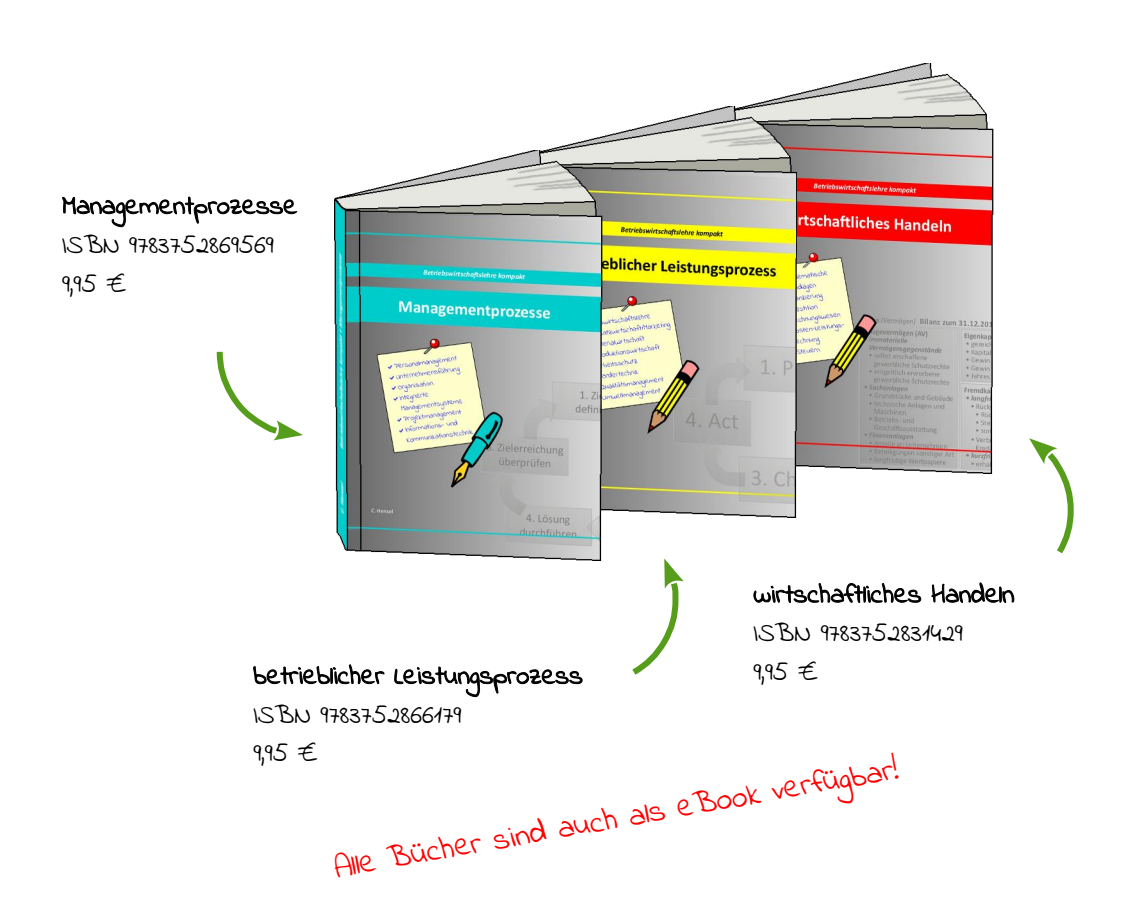